Zürcher Hochschule für Angewandte Wissenschaften

aw

#### **ZHAW Hochschulbibliothek Zürich**

#### Herzlich willkommen zur Bibliothekseinführung und Rechercheschulung!

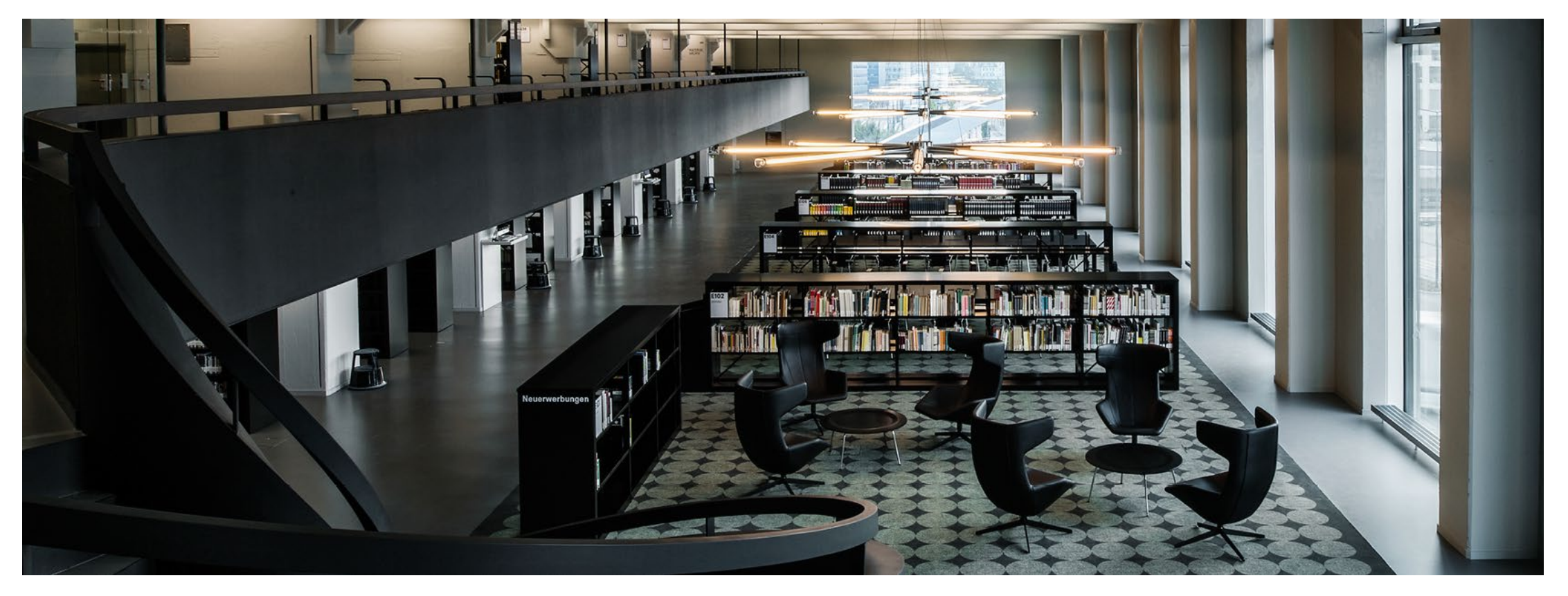

Photo by Betty Fleck

#### **Lernziele & Programm**

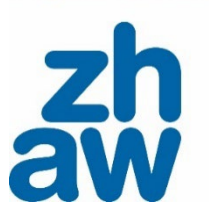

#### **Lernziele**

- Sie wissen, wo Sie die Medien der Bibliothek finden und wie Sie diese nutzen können.
- Sie kennen Recherchetechniken und können gezielt in passenden Rechercheinstrumenten (zum Beispiel Datenbanken) recherchieren.

## **Programm**

Teil 1

• Organisation, Auskunft, Beratung, Schulungen  $L$ 

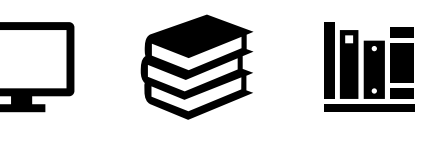

• Nachweis und Nutzung unseres Bestands

#### Teil 2

• Effizient recherchieren – Recherchetechniken und -instrumente

# **Organisation & Beratung**

**Teil 1**

Suchen - Finden

Nutzen Sie für Ihre Recher<br>Nutzen Sie für Ihre Recher Wutzen Sie für Ihre Rechertre

# **Elektronische und gedruckte**

3

# **Medien finden und nutzen**

#### **Organisation der Hochschulbibliothek (HSB)**

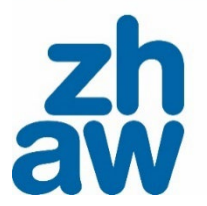

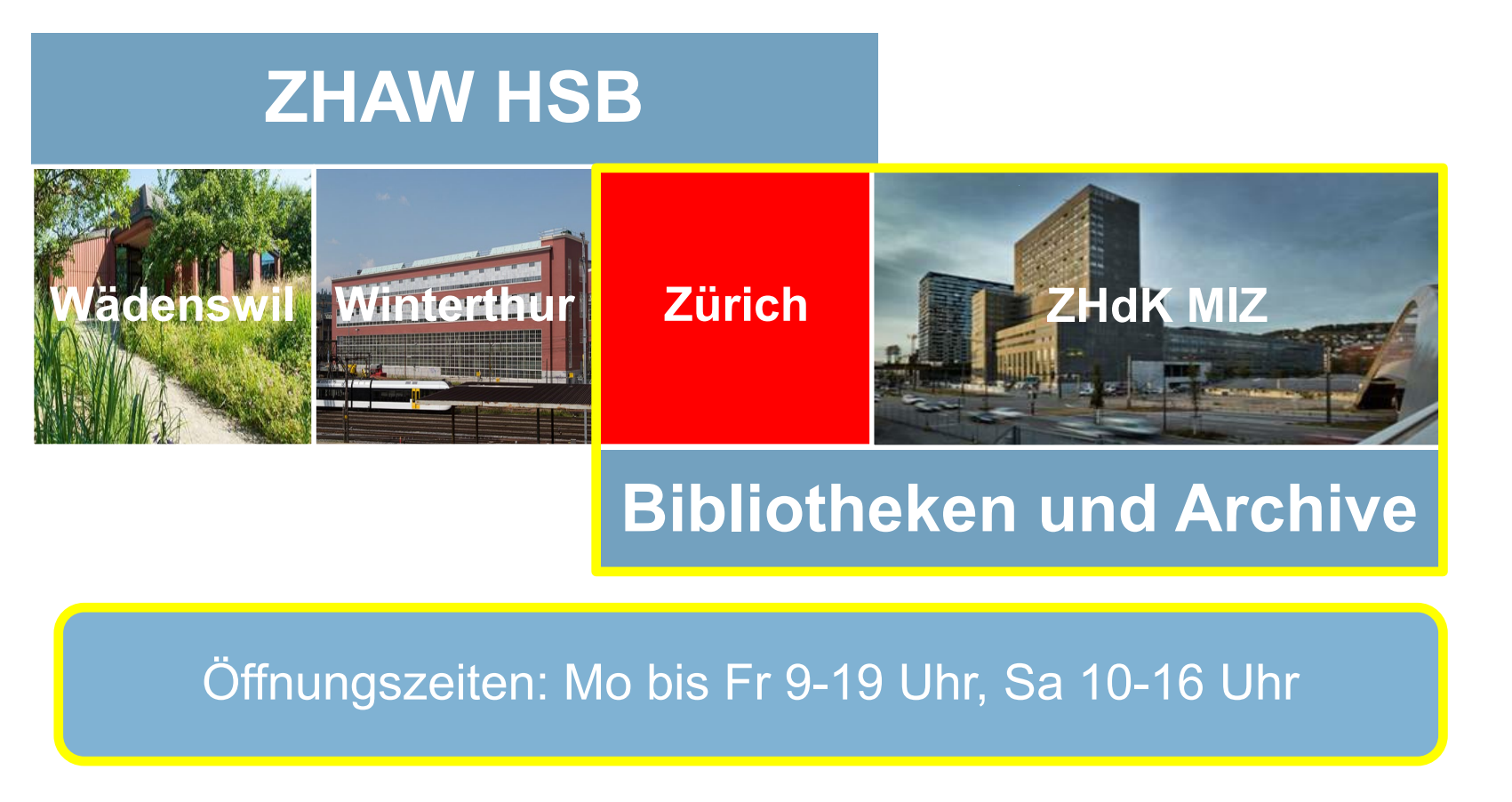

Aktuell können die Öffnungszeiten abweichen. Die geltenden Öffnungszeiten stehen auf [unserer Webseite.](https://www.zhaw.ch/de/hochschulbibliothek/arbeiten-lernen/hochschulbibliothek-zuerich/)

Zürcher Hochschule für Angewandte Wissenschaften

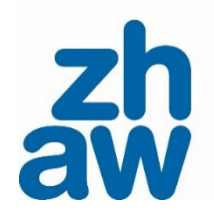

#### **Beyond Pssst!**

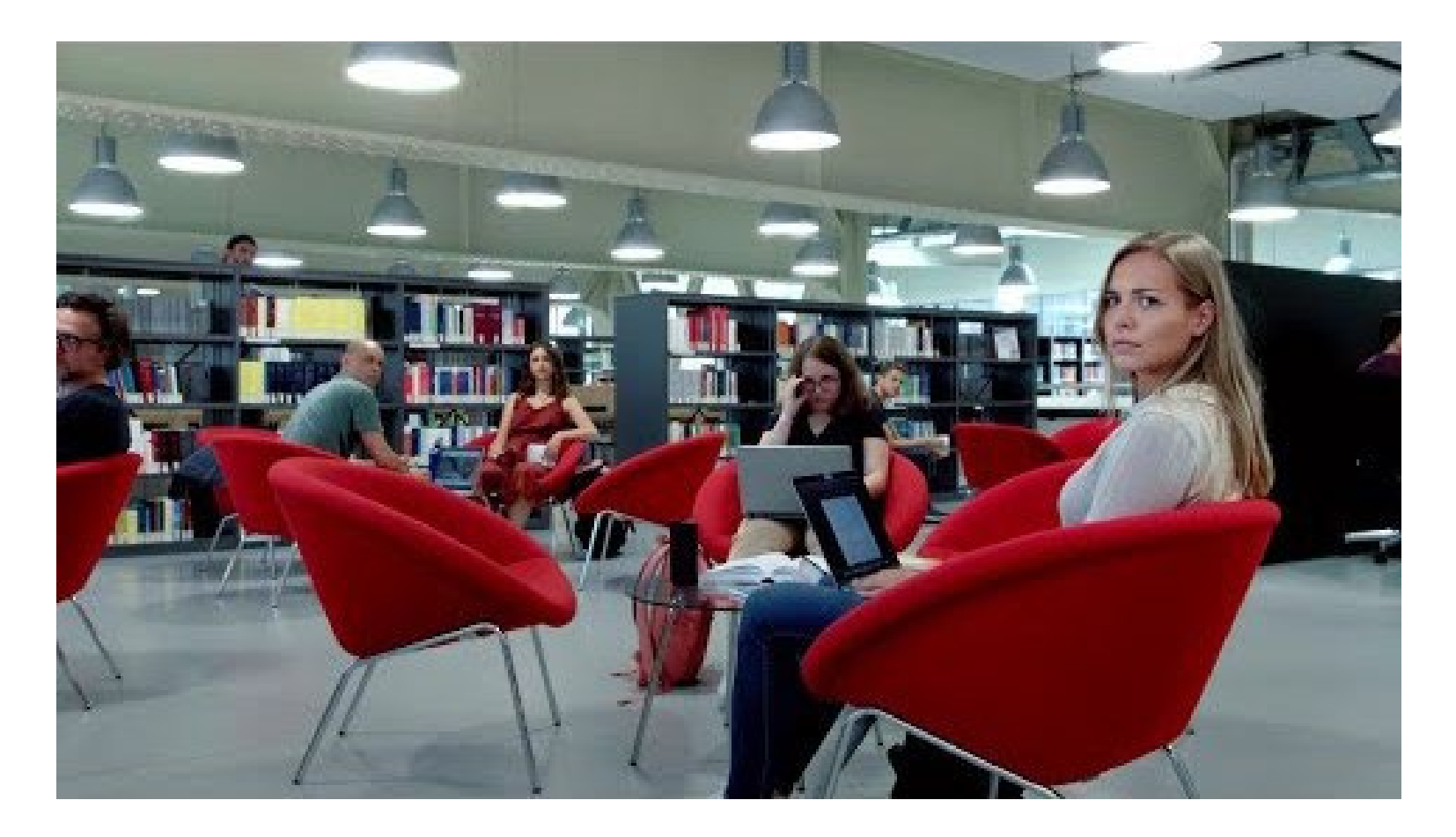

<https://www.youtube.com/watch?v=qrthdY-ZUbU>

# **Auskunft, Beratung**

#### **Auskunftstheke**

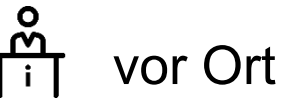

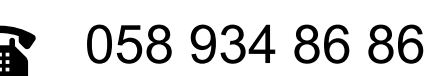

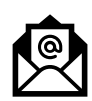

zuerich.hsb@zhaw.ch

#### **Rechercheberatung**

- Virtuell, schriftlich oder vor Ort
- Nach Vereinbarung oder ohne Anmeldung Donnerstag von 11 13 Uhr
- Zugangsdaten und Anmeldung auf [unserer Webseite](https://www.zhaw.ch/de/hochschulbibliothek/recherchehilfe-kurse/#c5338)

#### **Zotero**

- Unterstützung bei der Literaturverwaltung mit Zotero
- Einführungsunterlagen, Kursangebot und Support im Moodle-Kurs [Literaturverwaltung mit Zotero](https://moodle.zhaw.ch/course/view.php?id=2411§ion=5)

#### **Startpunkt für Literatursuche:** [zhaw.ch/hsb](https://www.zhaw.ch/de/hochschulbibliothek/)

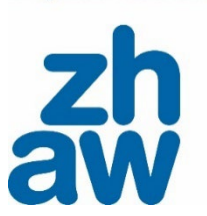

Zürcher Hochschule für Angewandte Wissenschaften

#### **Suche nach Medien**

Nutzen Sie ZHAW swisscovery als zentralen Sucheinstieg für die Bestände der Hochschulbibliothek. Für die Suche in Datenbanken oder elektronischen Nachschlagewerken benutzen Sie die beiden Links unterhalb der Suche.

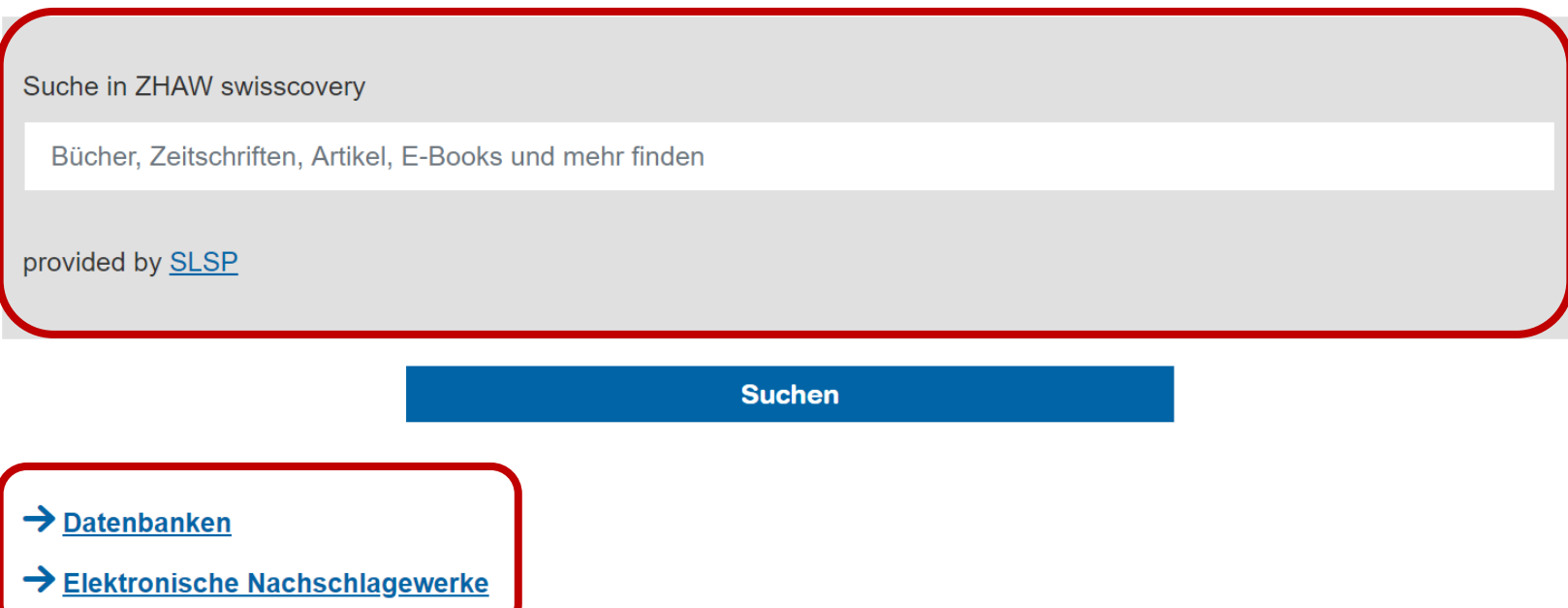

#### **Swisscovery Einschreibung**

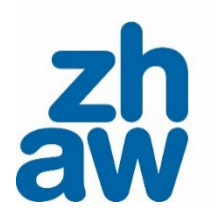

- Registrieren Sie sich mit Ihrer **SWITCH edu-ID** über folgenden Link: <https://registration.slsp.ch/?iz=zhaw>
- **Achtung:** hinterlegen Sie in SWITCH edu-ID (www.eduid.ch) unbedingt eine zweite Mailadresse und bspw. sowohl Ihre Geschäfts- als auch Privat-Postadresse
- Die **CampusCard** (= Bibliothekskarte) wird automatisch in das SWITCH edu-ID Konto übernommen
- Es ist keine zusätzliche Freischaltung notwendig
- Nach erfolgreicher Registrierung bei SLSP können Sie über swisscovery Medien **vormerken und ausleihen**

#### **→ Gültig in allen rund 490 teilnehmenden Bibliotheken (Schweiz)**

#### **ZHAW swisscovery** [zhaw.swisscovery.slsp.ch](https://zhaw.swisscovery.slsp.ch/)

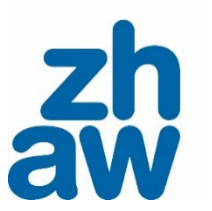

- Nachweis des kompletten Bestandes der ZHAW Hochschulbibliothek
	- Onlineressourcen direkt konsultieren (von Zuhause aus [mit VPN](#page-11-0))

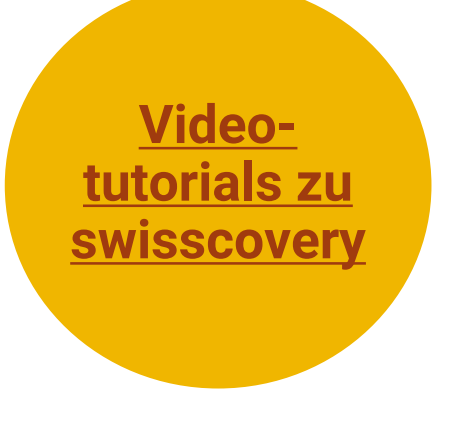

- **Wichtig:** loggen Sie sich vor der Recherche immer ein, um alle Zugangsoptionen zu den Medien zu sehen
- Eigene Medien bestellen zur Ausleihe vor Ort (kostenlos) oder als Postversand (kostenpflichtig) an die in SWITCH edu-ID hinterlegte Adresse
- Medien anderer Bibliotheken bestellen zur Abholung an eine der ZHAW Bibliotheken (für ZHAW-Angehörige kostenlos) oder als Postversand (gebührenpflichtig), sofern die Bibliotheken dies anbieten.

Allgemeine Informationen über swisscovery mit FAQ: <https://www.zhaw.ch/hsb/swisscovery>

## **Zugriff auf elektronische Ressourcen mit VPN (campusextern)**

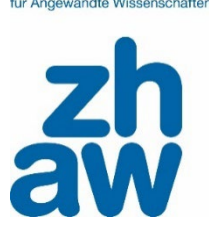

- Die von der ZHAW Hochschulbibliothek lizenzierten elektronischen Ressourcen (Inhalte) bleiben auf den Servern der Verlage gespeichert, bei denen sie lizenziert sind.
- Der Zugriff auf diese lizenzierten Ressourcen/Inhalte ist **ausschliesslich aus dem Netzwerk der ZHAW** heraus möglich:

#### **Am Campus**

- via WLAN und den eigenen Geräten
- an den ZHAW-PCs (ZHAW Bibliotheken, im Toni-Areal PC-Raum 6.D14)

#### **Campusextern**

• nur via VPN (Virtual Private Network)

#### **Zugriff auf elektronische Ressourcen mit VPN (campusextern) Campusnetzwerk** aw ---Persönlicher Verlagsserver Laptop E-Books न्त  $\sqrt{2}$  $\mathbf{A} \cdot \mathbf{A} \cdot \mathbf{A}$ **VPN Server** т and the control **Internet** Verlagsserver E-Journals  $\bullet$  + +  $\sim$ 92 **VPN Tunnel** Verlagsserver Datenbanken

Persönlicher Laptop mit VPN Client

#### <span id="page-11-0"></span>**Exkurs: VPN Client installieren**

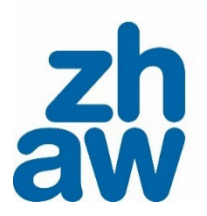

• Download VPN Client und Anleitungen im Self-Service-Portal *[Self-Service-Portal](https://servicedesk.zhaw.ch/tas/public/ssp/) → Suche nach «Remote Access» → [VPN-Verbindung für Studierende](https://servicedesk.zhaw.ch/tas/public/ssp/content/detail/knowledgeitem?unid=9b6c6712-523e-4718-9d6f-de52df236938)*

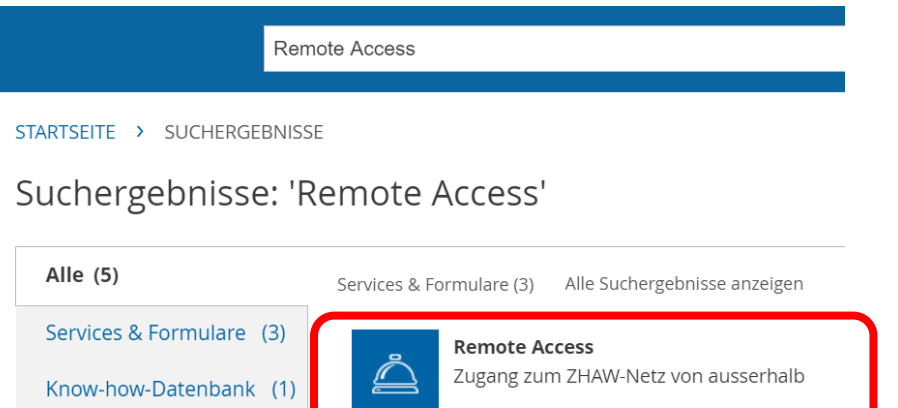

• Information zur Nutzung der E-Medien: **[Elektronische Medien nutzen](https://www.zhaw.ch/de/hochschulbibliothek/suchen-finden/elektronische-medien-nutzen)**

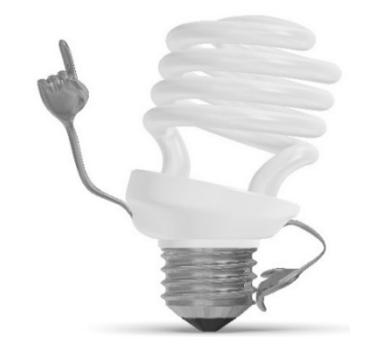

#### **Wichtig:**

- Zuerst VPN starten, danach die elektronischen Quellen aufrufen.
- Einige Verlage begrenzen das Herunterladen auf eine bestimmte Anzahl Seiten oder Kapitel.
- Einige Verlage verlangen die Eröffnung eines Bibliothekskontos, damit alle Funktionen (downloaden, drucken usw.) vollumfänglich genutzt werden können. Die Erstellung eines Kontos ist kostenlos.

#### **ZHAW swisscovery: Suchbereiche**

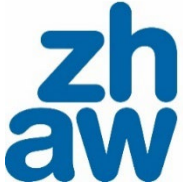

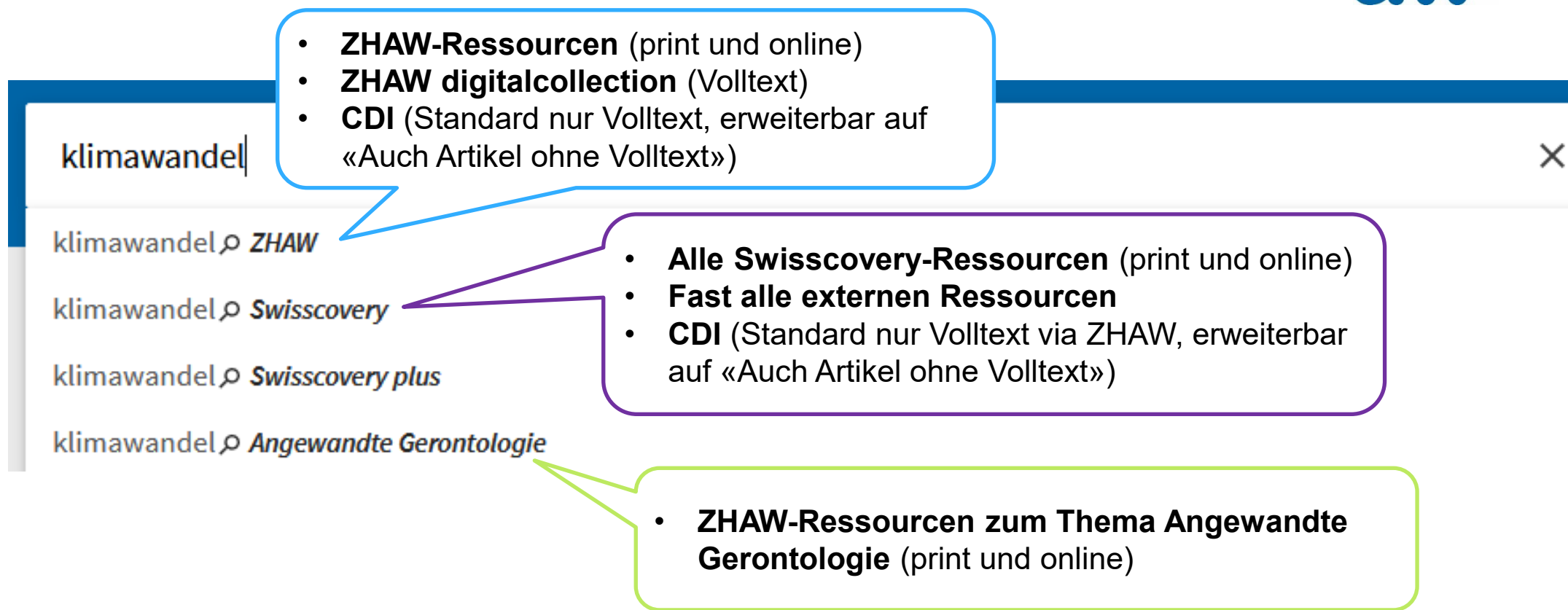

CDI steht für Central Discovery Index. Er umfasst mehr als 3 Milliarden Datensätze, z. B. Zeitschriftenartikel,

E-Books, Dissertationen, Konferenzberichte, Patente, Berichte, Regierungsdokumente, Bilder und Videos

### **ZHAW swisscovery: Suche nach E-Books**

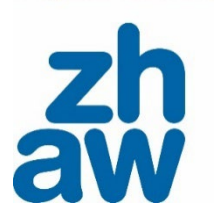

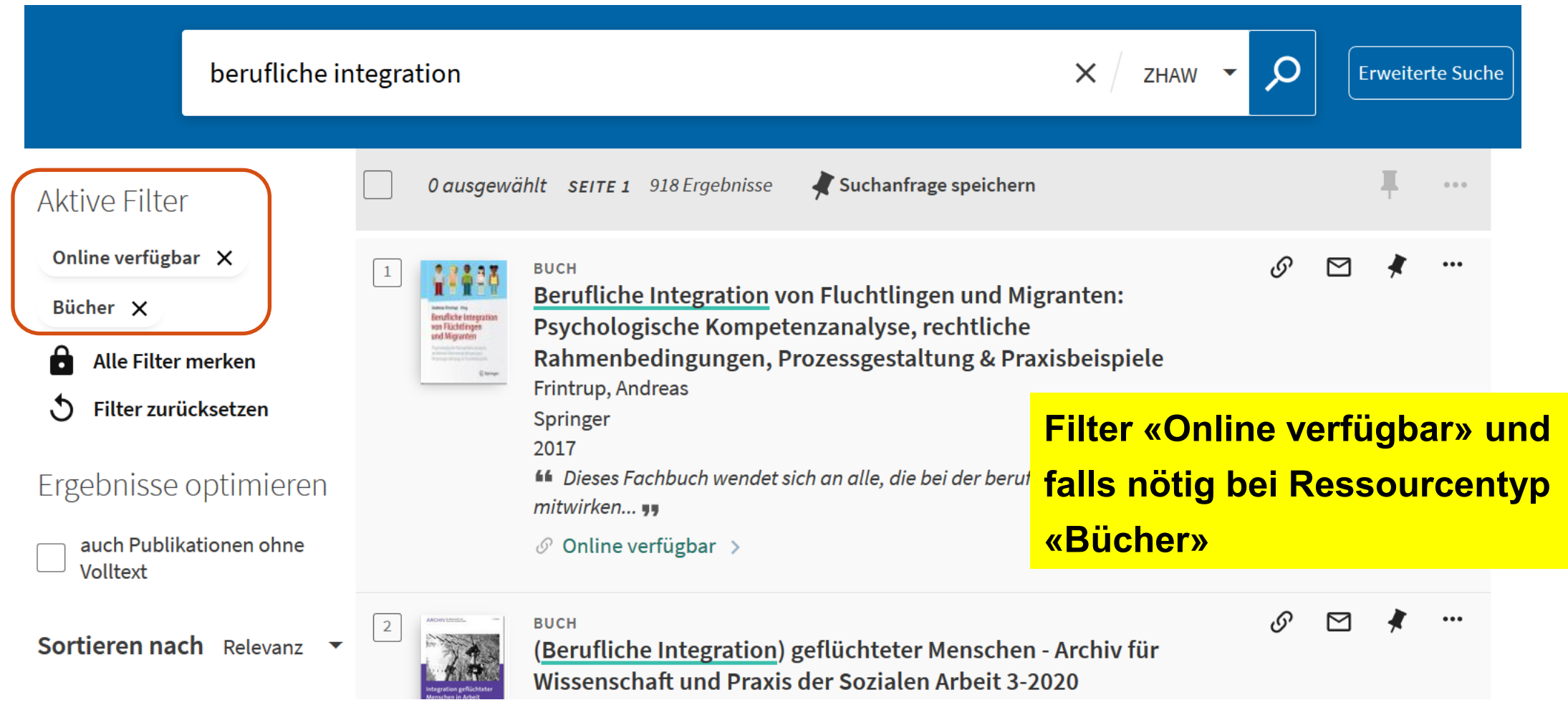

#### **ZHAW swisscovery: Volltext-Verfügbarkeit** Direktlink zu elektronischen Ressourcen

Top

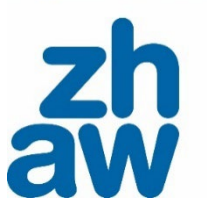

Zürcher Hochschule für Angewandte Wissenschaften

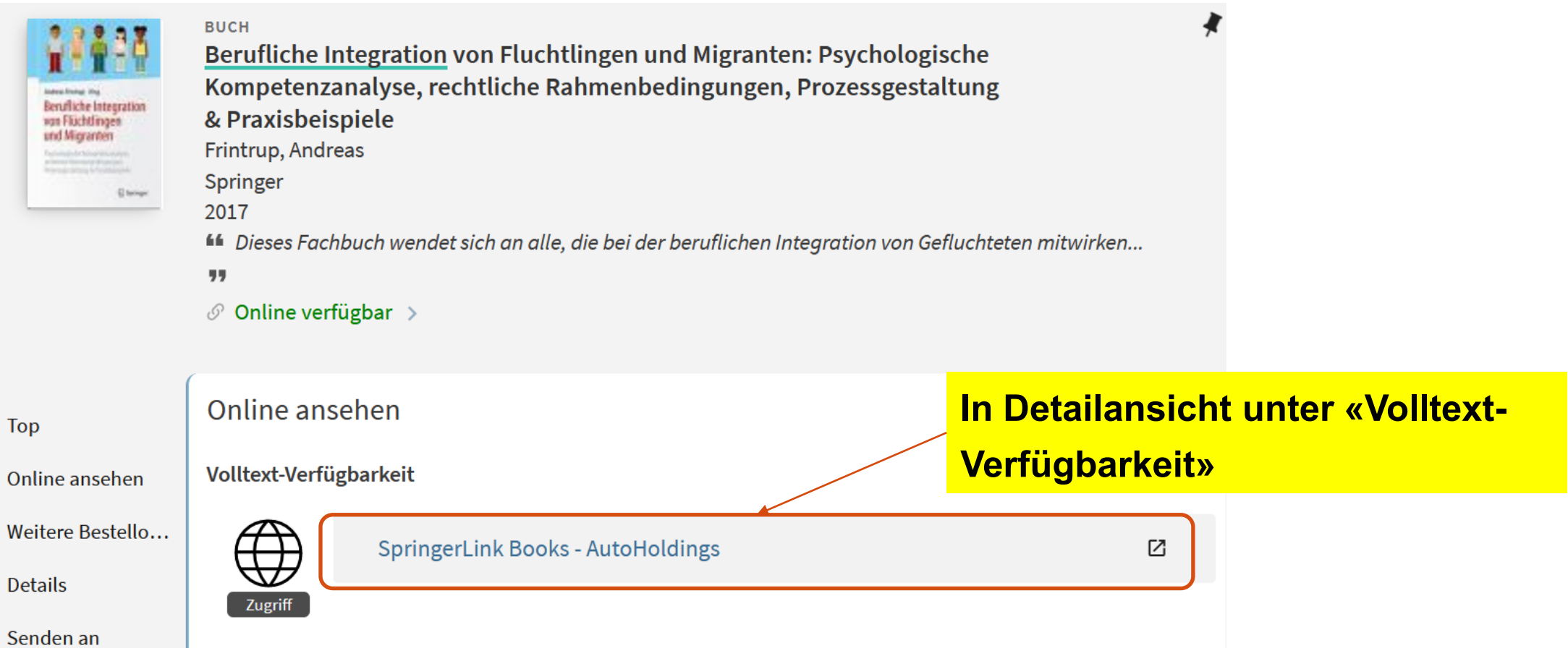

#### **ZHAW swisscovery: Suche nach gedruckten Büchern**

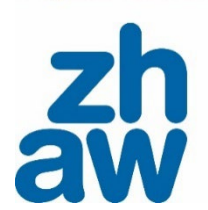

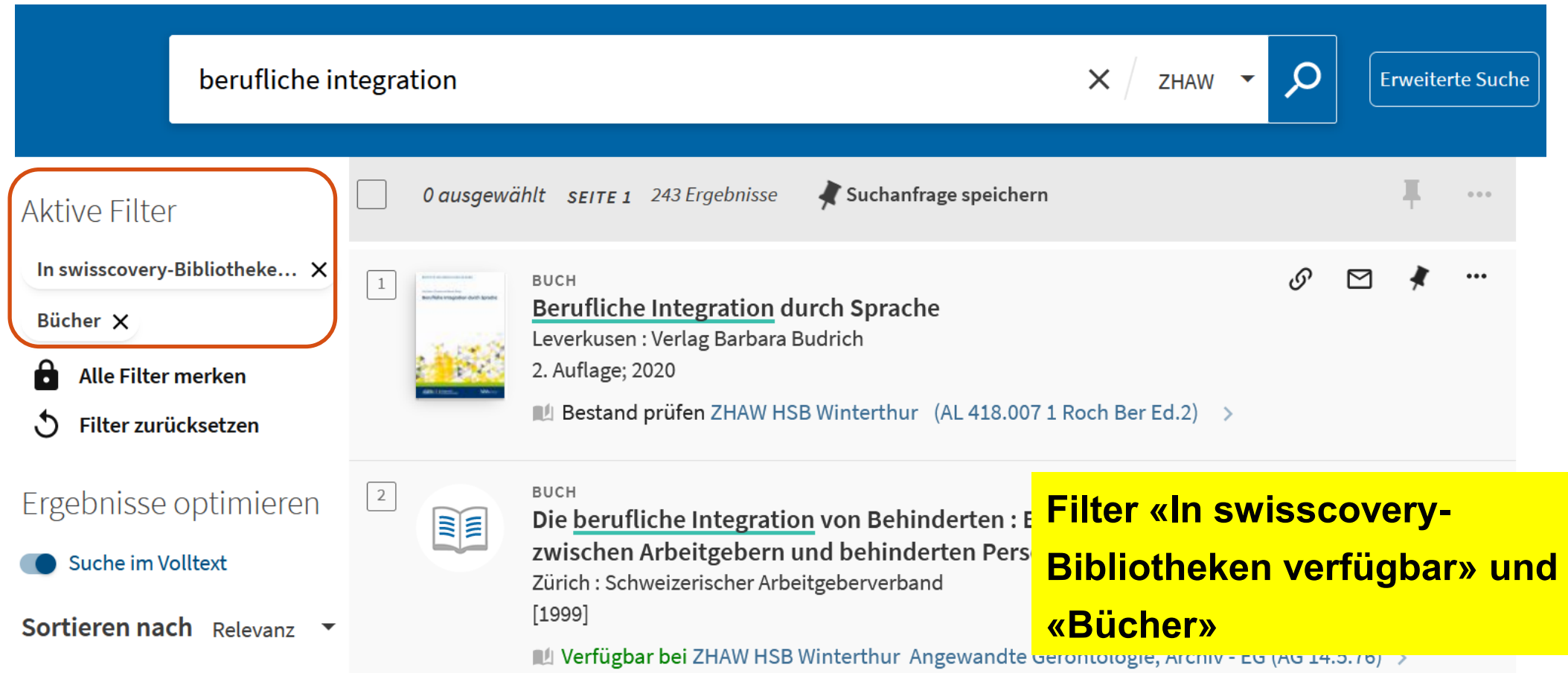

#### **ZHAW swisscovery: Buch vor Ort abholen** Sie holen das Buch in der Bibliothek, die es besitzt.

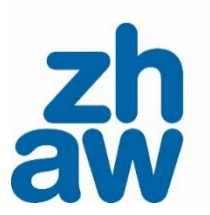

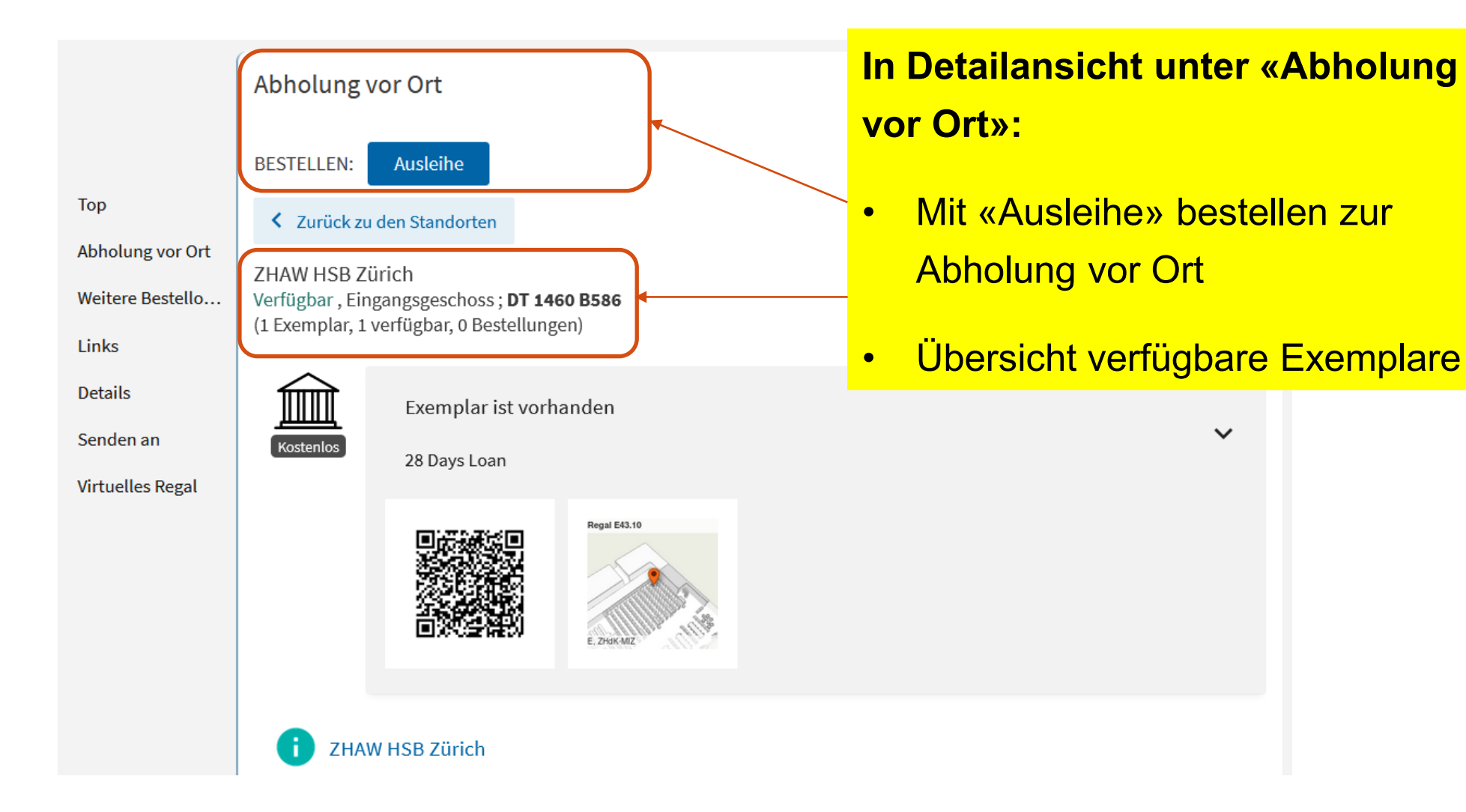

#### Zürcher Hochschule für Angewandte Wissenschaften

## **ZHAW swisscovery: Buch vor Ort abholen** Sie holen das Buch in der Bibliothek, die es besitzt.

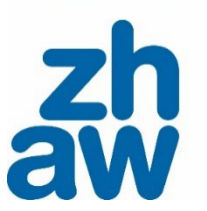

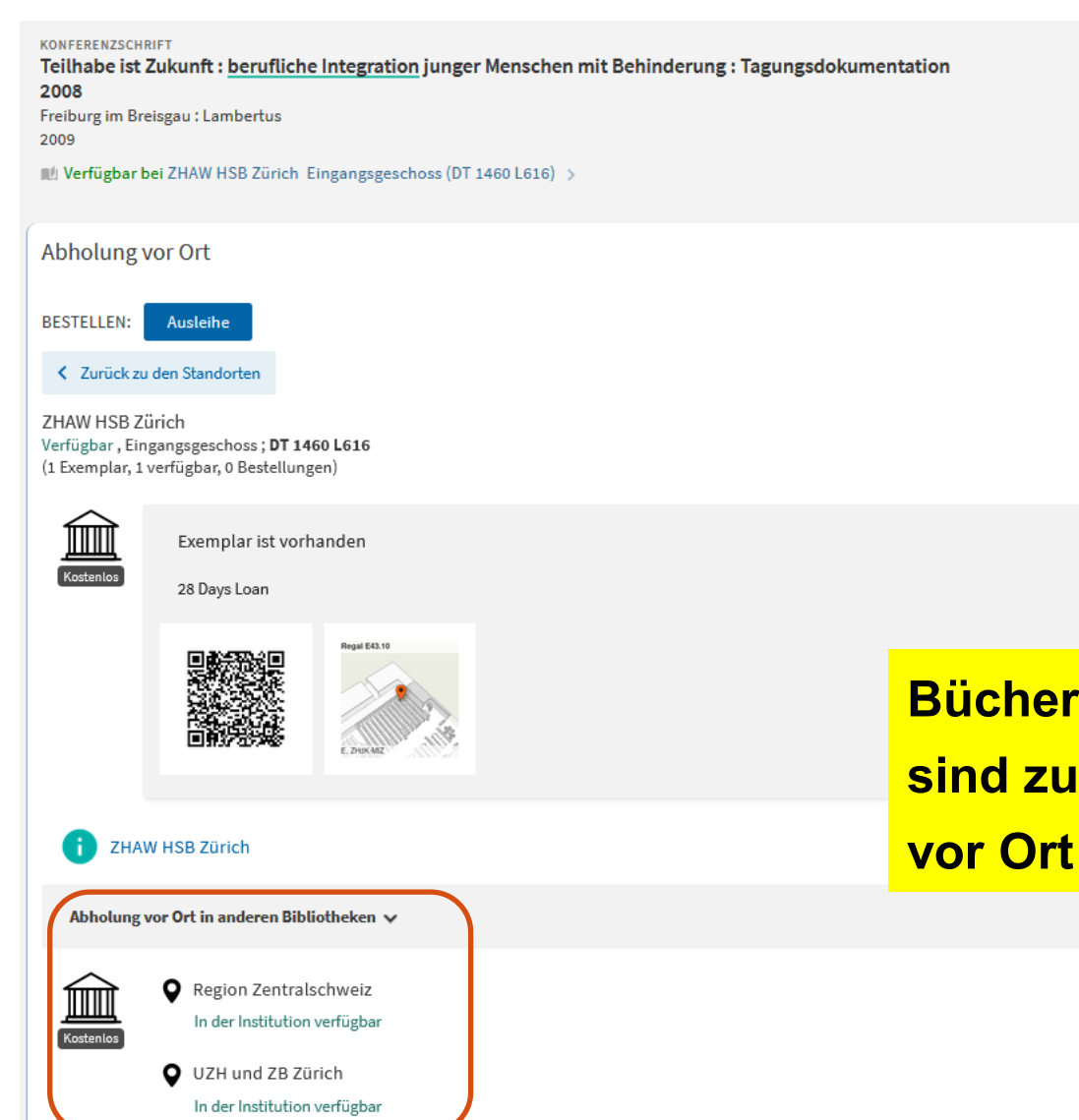

 $\mathbf{Z}$ 

**aus anderen Bibliotheken finden unter «Abholung in anderen Bibliotheken».** 

 $\equiv \hat{z}$ 

 $\checkmark$ 

#### Zürcher Hochschule für Angewandte Wissenschaften

# **ZHAW swisscovery: Buch bestellen**

#### Bücher von anderen Bibliotheken bestellen (SLSP Courier)

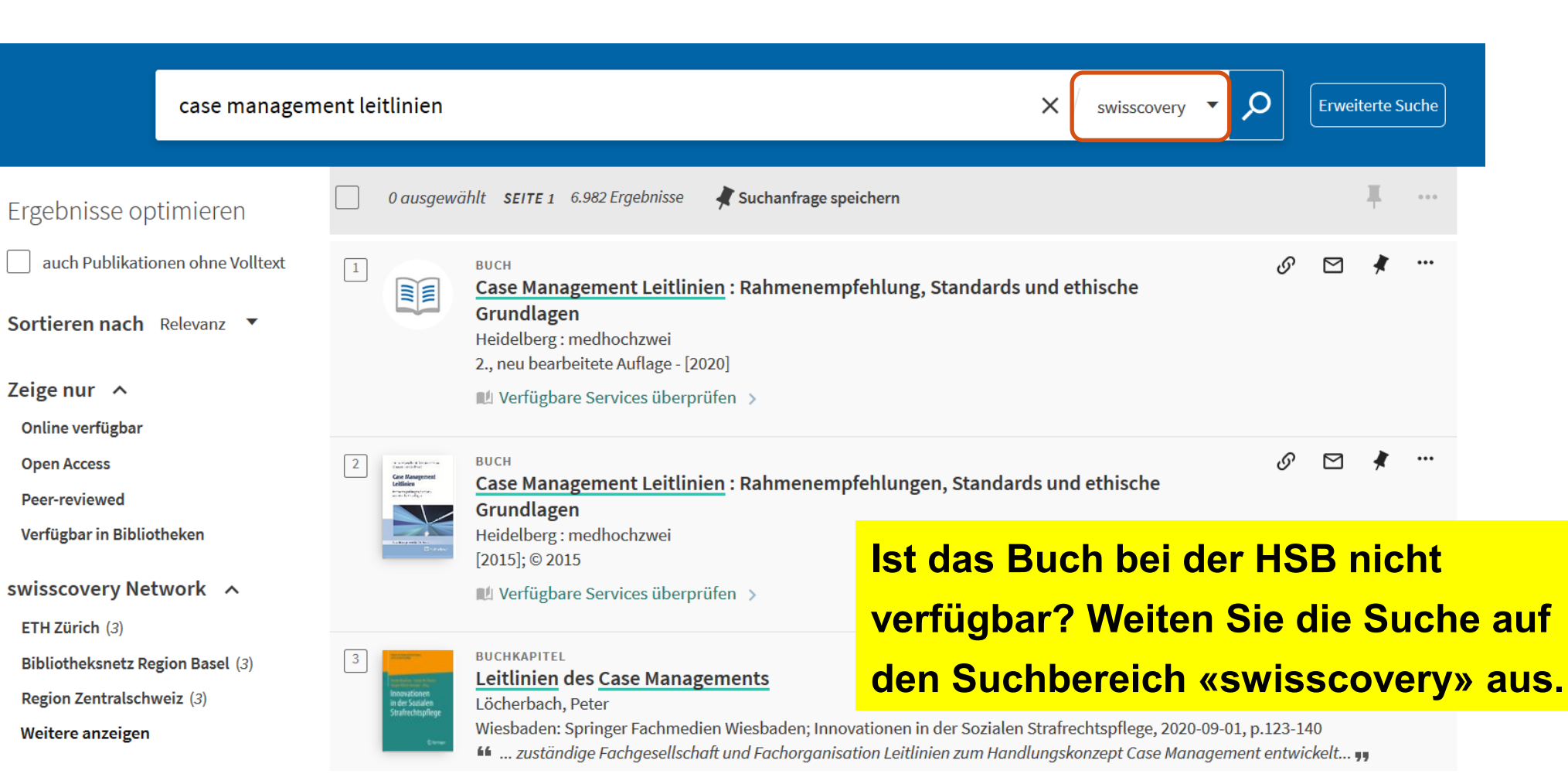

Auswählen

#### **ZHAW swisscovery: Buch bestellen** Bücher von anderen Bibliotheken bestellen (SLSP Courier)

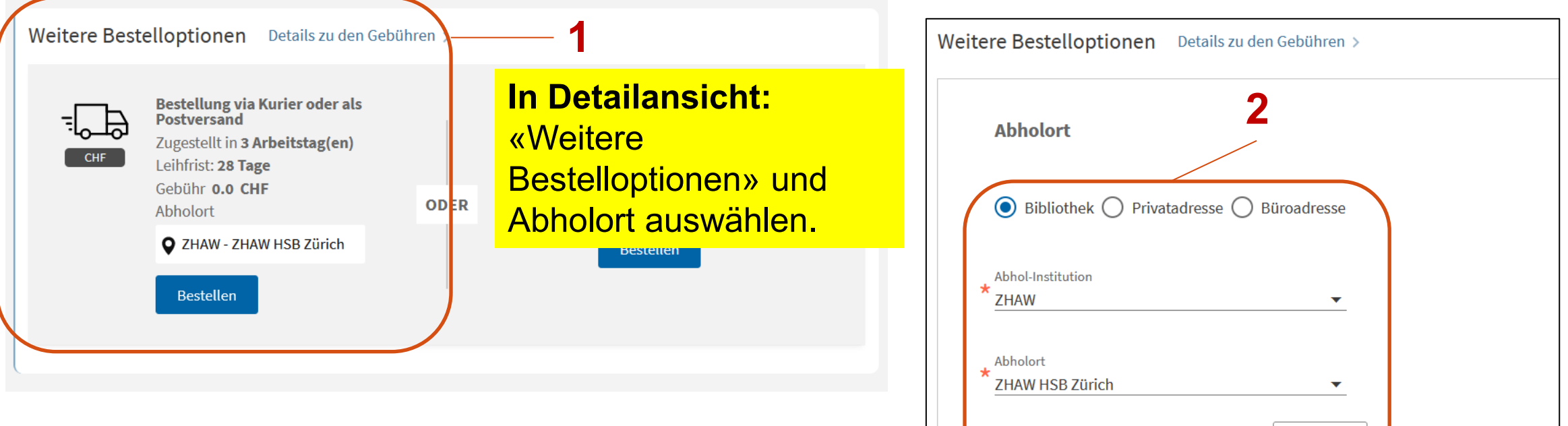

#### **Hinweis Bestellungen SLSP Courier:**

- Für Bücher aus anderen Bibliotheken
- Kostenlose Bestellung in ZHAW HSB für ZHAW-Angehörige
- Für Bestellungen in andere Bibliotheken können Gebühren entstehen

# **ZHAW swisscovery: Psychologisches Testmaterial**

Für Weiterbildungsteilnehmende des Departements Psychologie

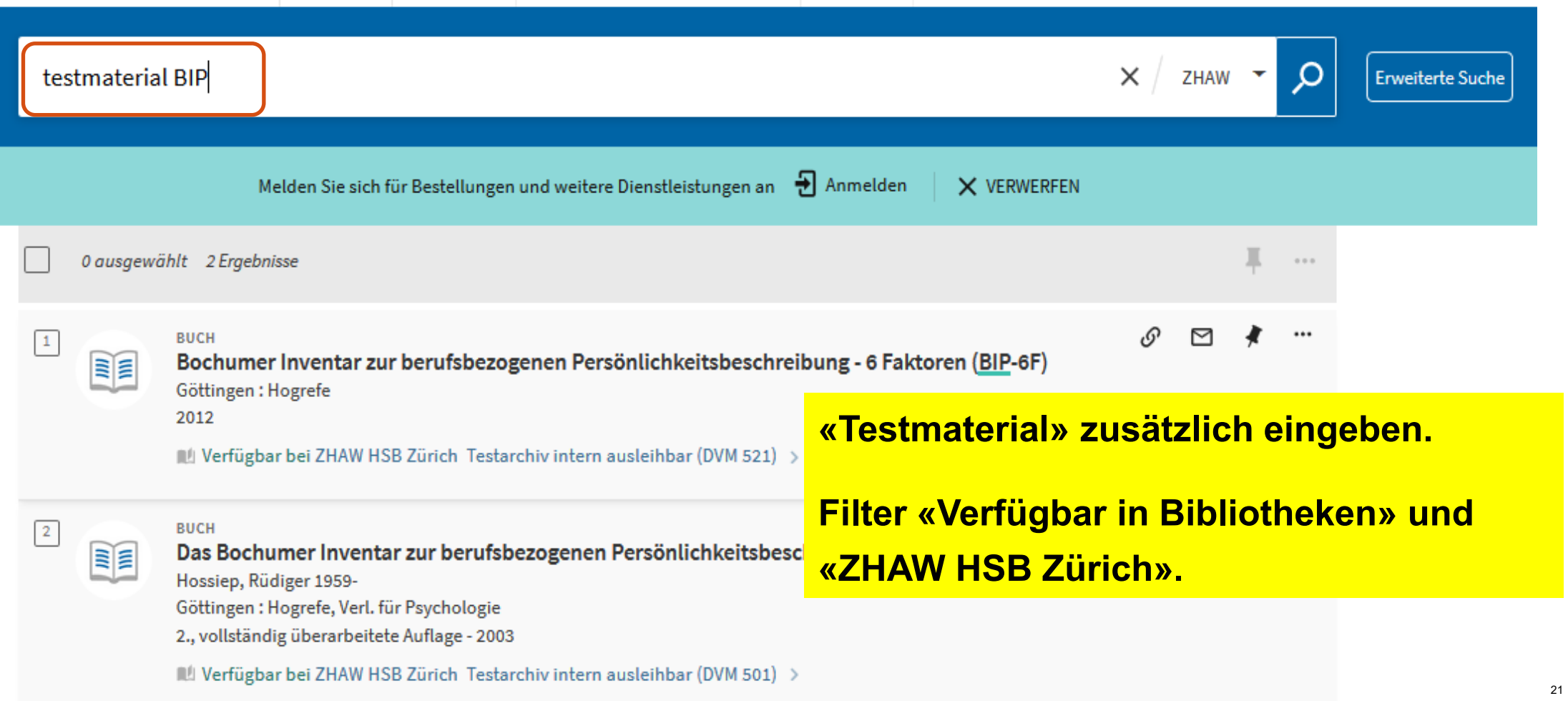

## **ZHAW swisscovery: Test Informationen**

 $\blacksquare$  Verfügbar bei ZHAW HSB Zürich Testarchiv intern ausleihbar (DVM 521) >

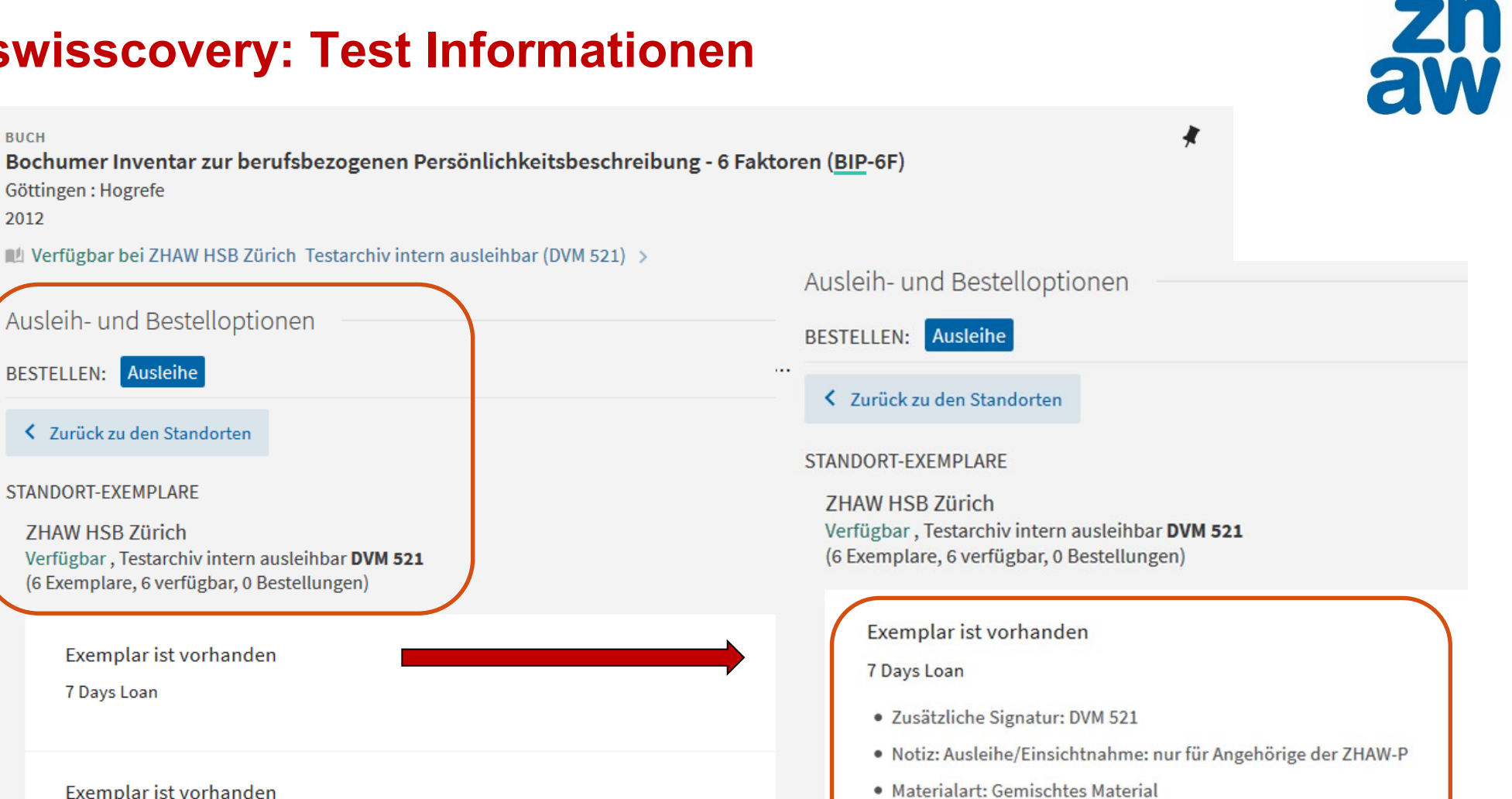

- · Standort: ZHAW HSB Zürich Testarchiv intern ausleihbar DVM 521
- · Strichcode: UM1014477

Ausleih

**ZHAW** 

 $\bullet$ 

 $\cdots$ 

Exemplar ist vorhanden

7 Days Loan

**BUCH** 

2012

Göttingen: Hogrefe

BESTELLEN: Ausleihe

STANDORT-EXEMPLARE

**ZHAW HSB Zürich** 

7 Days Loan

7 Days Loan

Ausleih- und Bestelloptionen

< Zurück zu den Standorten

Verfügbar, Testarchiv intern ausleihbar DVM 521

(6 Exemplare, 6 verfügbar, 0 Bestellungen)

Exemplar ist vorhanden

Exemplar ist vorhanden

EE

Ausleih- und Bes.

Senden an

**Virtuelles Regal** 

**Details** 

Links

Top

#### Zürcher Hochschule für Angewandte Wissenschaften

#### **Ausleihbedingungen ZHAW swisscovery**

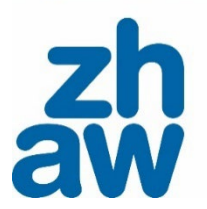

#### Ausleihfrist: ca. 28 Tage (in der Regel)

Ausnahme Präsenzbestand: Keine Ausleihe, nur Nutzung vor Ort

#### Verlängerung der Ausleihfrist: maximal 5 Mal

Eine Verlängerung ist nur möglich, wenn keine Reservation vorhanden ist.

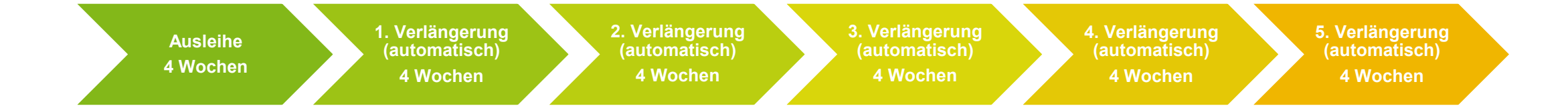

#### **Ausleihbedingungen ZHAW swisscovery**

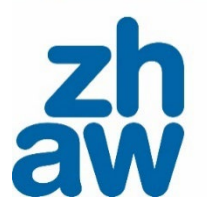

Rückgabefrist: 7 Tage (in der Regel)

Nach Ablauf der Leihfrist erhalten Sie eine erste kostenlose Erinnerung per E-Mail

Kontrollieren Sie regelmässig Ihr Bibliothekskonto

Im Bibliothekskonto sehen Sie Ausleihen und Gebühren pro Institution aufgelistet

Details zu Ihrem Bibliothekskonto verwalten Sie in der SWITCH edu-ID: <https://eduid.ch/>

**Beachten Sie mögliche Gebühren: [Gebührenübersicht](https://www.zhaw.ch/de/hochschulbibliothek/ausleihen-bestellen/zhaw-swisscovery/#c161067)**

#### Türeber Hochschul für Angewandte Wissenschr

#### **Swisscovery Bibliothekskonto – gut pflegen!**

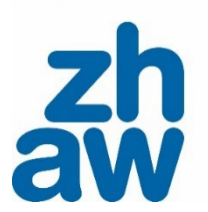

- Die regelmässige Kontrolle des swisscovery Bibliothekskontos ist verpflichtend. Es kann vorkommen, dass E-Mails der HSB im Spam-/Junk-Ordner landen.
- Sie sind verpflichtet Ihre Kontaktdaten wie Post- und E-Mailadresse in Ihrem SWITCH edu-ID Konto aktuell zu halten.
- Die Ausleihfristen gemäss Benutzungsordnung gelten in jedem Fall. Ebenso sind die Mahngebühren für verspätete Rückgaben gemäss [Reglement zur Nutzung der ZHAW HSB](https://gpmpublic.zhaw.ch/GPMDocProdZPublic/1_Management/1_04_Governance/1_04_01_Fuehrungsgrundlagen/Z_RE_Reglement_zur_Nutzung_der_ZHAW_HSB.pdf) fällig.
- Ausleihende sind für die fristgerechte Rückgabe verantwortlich. Wir empfehlen daher, den Stand der Ausleihen und Mitteilungen regelmässig über das swisscovery-Konto zu prüfen.
- Nach Ablauf der regulären Ausleihfrist erhalten Sie eine Mitteilung. Sie haben dann eine Frist von 7 oder 3 Tagen (abhängig von der Leihfrist der Medien) für die Rückgabe. Falls Sie diese Frist nicht einhalten, erhalten Sie eine erste gebührenpflichtige Mahnung. Mit weiteren Mahnungen erhöht sich der Betrag pro Dokument auf bis zu CHF 20.- → [Gebührenübersicht auf der Webseite.](https://www.zhaw.ch/de/hochschulbibliothek/ausleihen-bestellen/zhaw-swisscovery/#c161067)
- Bitte beachten Sie auch zu diesem Thema die Informationen auf der HSB Webseite, u.a. [ZHAW](https://www.zhaw.ch/de/hochschulbibliothek/ausleihen-bestellen/zhaw-swisscovery/)  [swisscovery.](https://www.zhaw.ch/de/hochschulbibliothek/ausleihen-bestellen/zhaw-swisscovery/)

#### **Fachinformation wissenschaftlicher Disziplinen: Datenbanken**

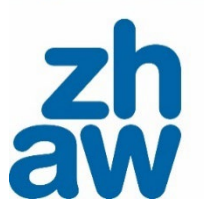

*www.zhaw.ch/hsb → Recherchehilfe–Kurse → [Fachinformationen](https://www.zhaw.ch/de/hochschulbibliothek/recherchehilfe-kurse/#c6648)*

#### **Fachinformationen**

Nutzen Sie die fachspezifische Auswahl an Datenbanken, Zeitschriften, Nachschlagewerken und weiterer Literatur für eine effiziente Recherche.

- $\rightarrow$  Angewandte Gerontologie
- $\rightarrow$  Angewandte Linguistik
- > Architektur, Gestaltung und Bauingenieurwesen
- $\rightarrow$  Chemie und Life Sciences
- → Facility Management
- $\rightarrow$  Gesundheit
- $\rightarrow$  Ingenieurwesen
- → Presse. Unternehmen. Märkte
- $\rightarrow$  Psychologie
- $\rightarrow$  Recht
- Soziale Arbeit, Sozialwissenschaft, Pädagogik
- $\rightarrow$  Wirtschaft
- $\rightarrow$  Fachübergreifende Informationsquellen

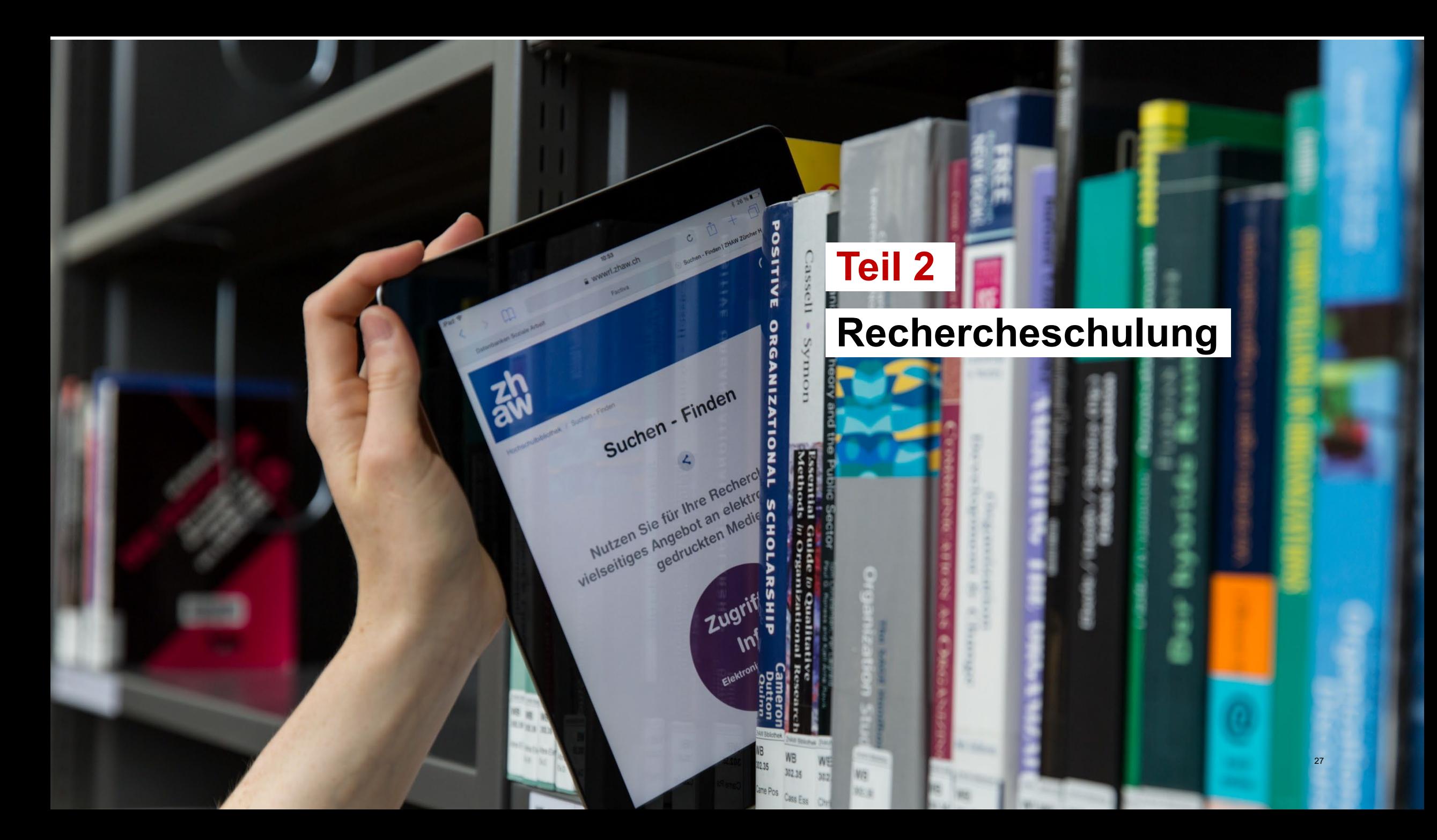

#### **Recherche als iterativer Prozess**

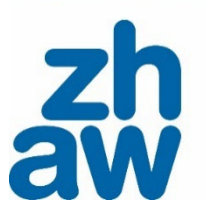

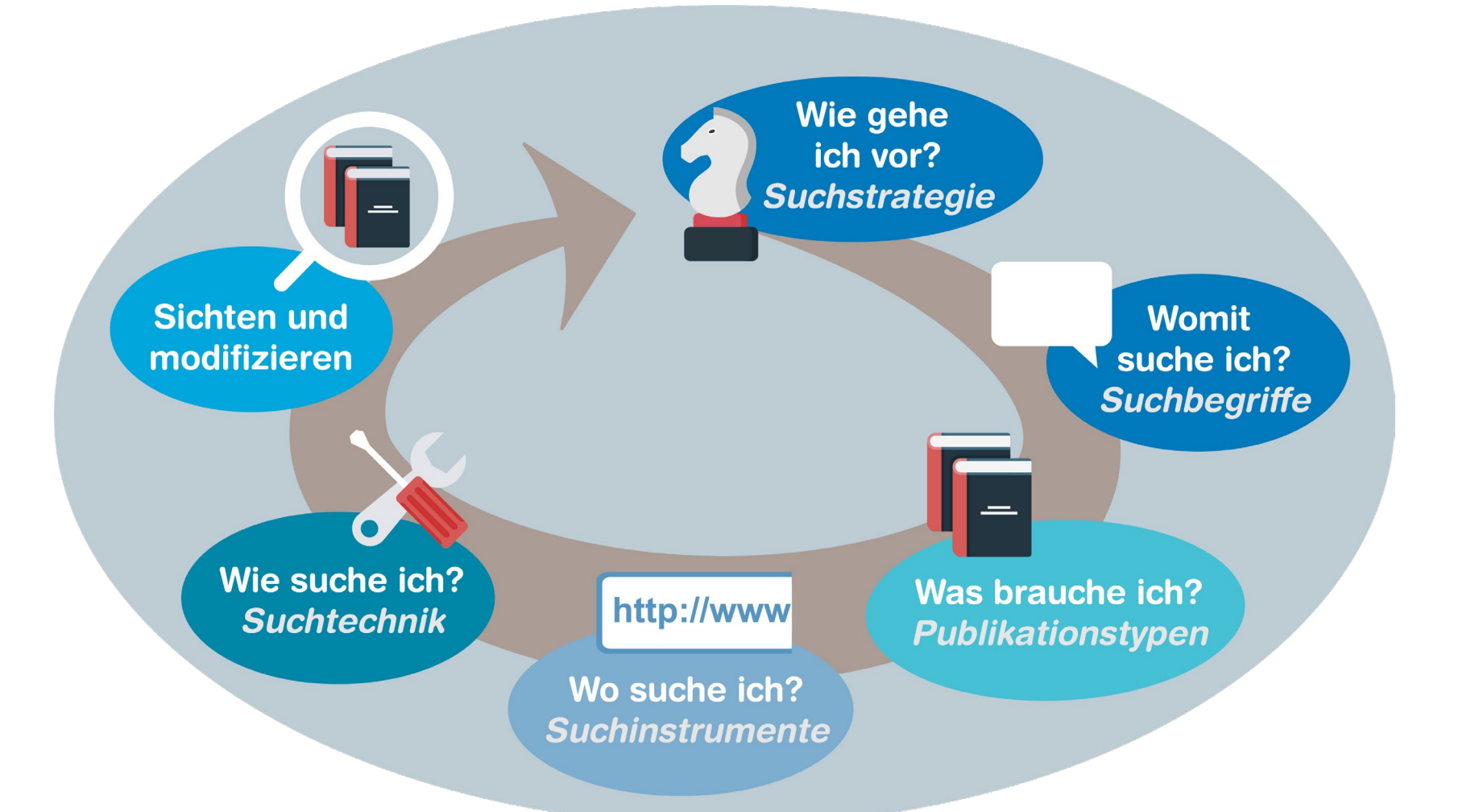

Ausführliche Information zum Rechercheprozess im [Moodle-Kurs «Literaturrecherche».](https://moodle.zhaw.ch/course/view.php?id=435) 28

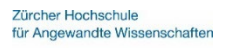

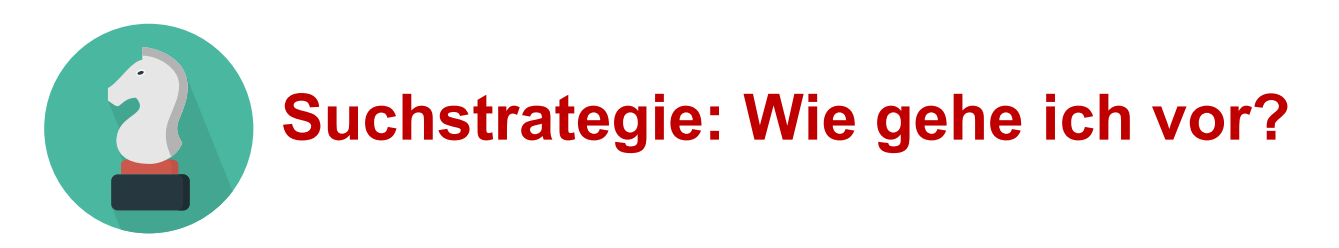

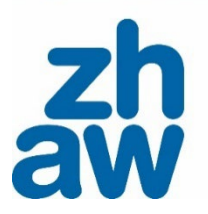

**Einstiegssuche:** Ich verschaffe mir einen Überblick über das Thema und suche nach Literatur zum Einlesen, z.B. Lehrbücher, Handbücher, Nachschlagewerke. Ziel ist es die Fachterminologie kennenzulernen und die Fragestellung zu definieren. *Suchinstrumente*: [ZHAW swisscovery](https://zhaw.swisscovery.slsp.ch/discovery/search?vid=41SLSP_ZAW:ZHAW), [Nachschlagewerke](https://www.zhaw.ch/de/hochschulbibliothek/recherchehilfe-kurse/fachinformation-soziale-arbeit-sozialwissenschaft-paedagogik/#c107302)

**Suche nach dem Schneeballprinzip:** Ich habe einen guten Artikel gefunden und stosse durch dessen Literaturverzeichnis auf weitere gute Ergebnisse.

**Systematische Suche:** Ich will möglichst alle relevanten Dokumente zu meiner Fragestellung finden. *Suchinstrument*: [Fachdatenbanken](https://www.zhaw.ch/de/hochschulbibliothek/recherchehilfe-kurse/fachinformation-soziale-arbeit-sozialwissenschaft-paedagogik/#c107567)

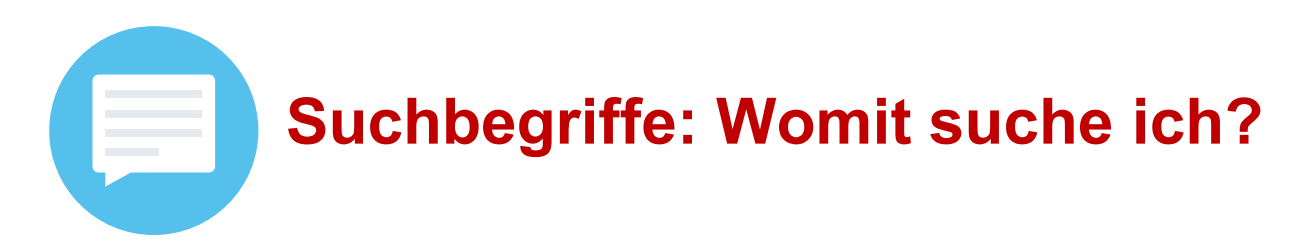

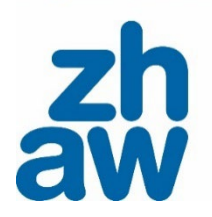

## **Suchbegriffe definieren:**

- Fragestellung in einzelne Komponenten zerlegen
- Geeignete Suchbegriffe für Komponenten finden:
	- Wörterbücher/Nachschlagewerke für [Psychologie](https://www.zhaw.ch/de/hochschulbibliothek/recherchehilfe-kurse/fachinformation-psychologie/#c107302) / [Soziale Arbeit](https://www.zhaw.ch/de/hochschulbibliothek/recherchehilfe-kurse/fachinformation-soziale-arbeit-sozialwissenschaft-paedagogik/#c107302) konsultieren
	- Bereits während Einlesen Begriffe notieren

# Arbeiten Sie mit dem **Wortfeld**.

[\(Vorlage](https://moodle.zhaw.ch/mod/resource/view.php?id=20030) im Moodle-Kurs Literaturrecherche)

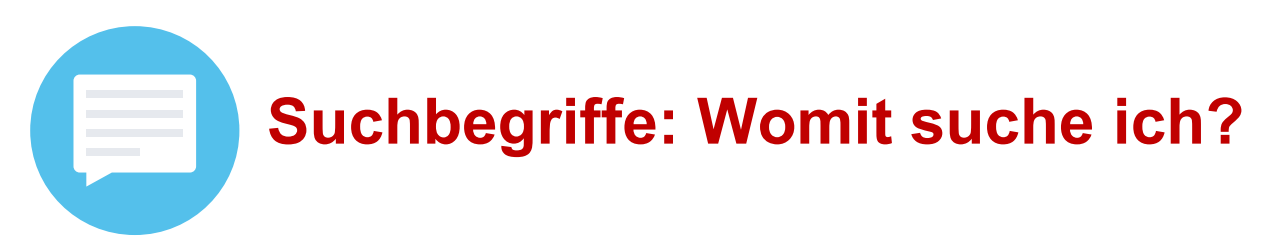

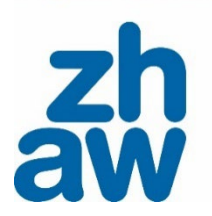

Wortfeld zum Thema *berufliche Integration von Jugendlichen*

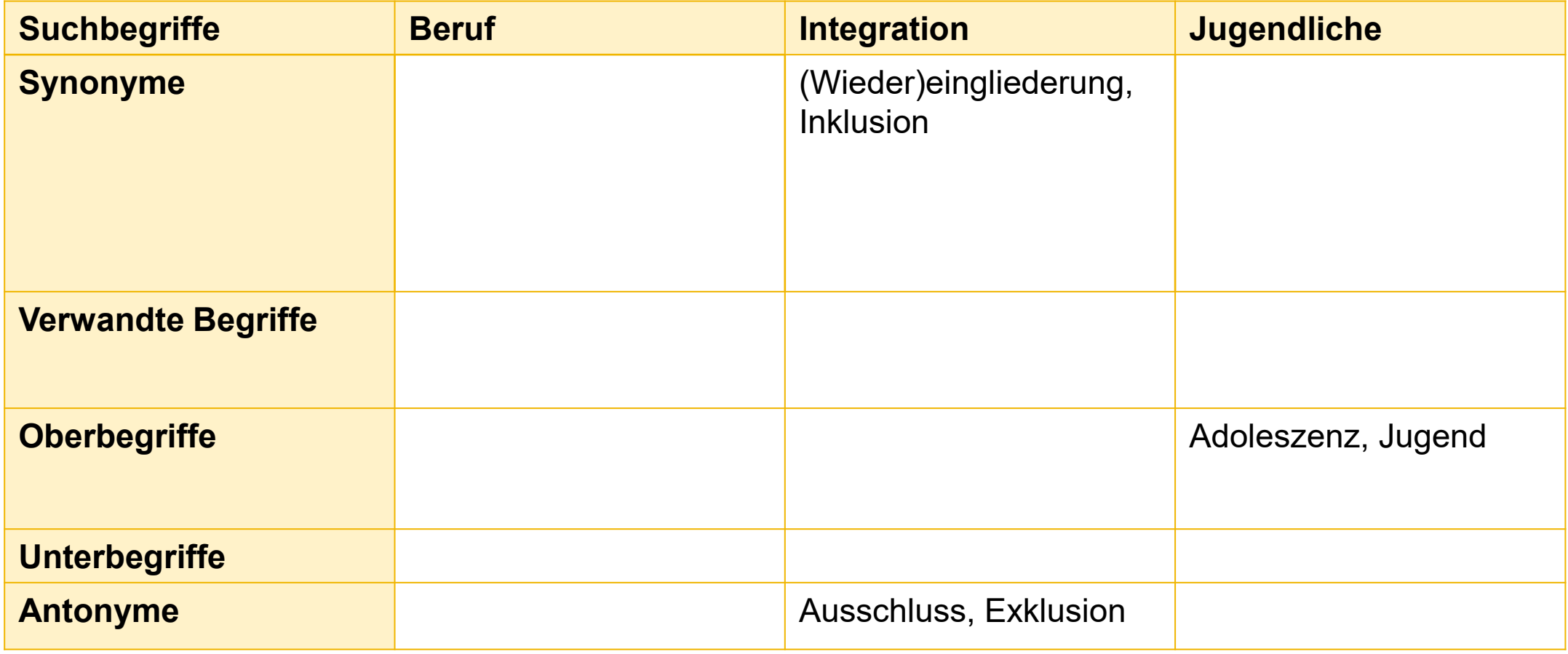

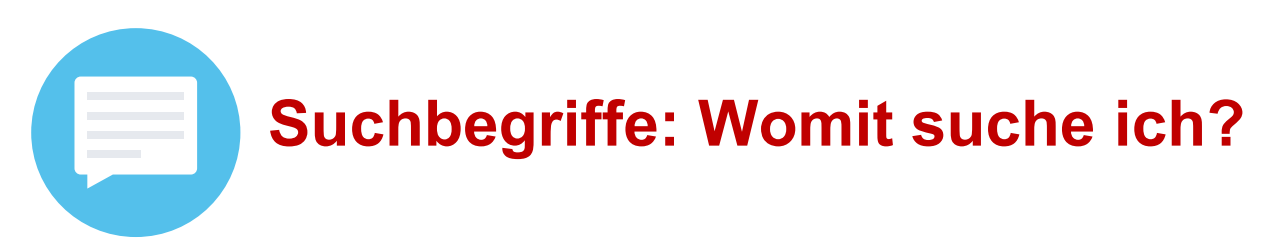

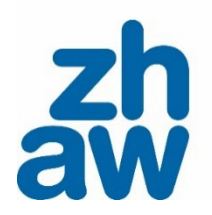

Wortfeld zum Thema *berufliche Integration von Jugendlichen*

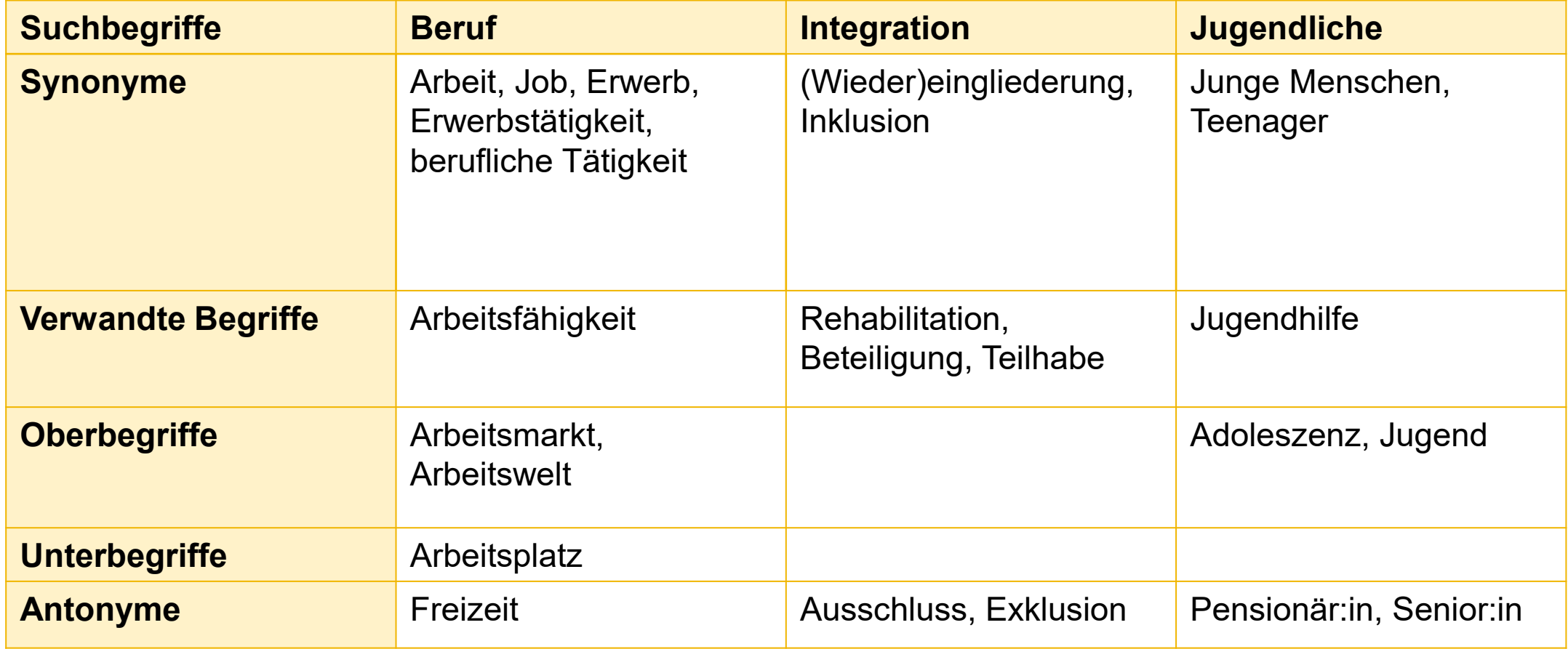

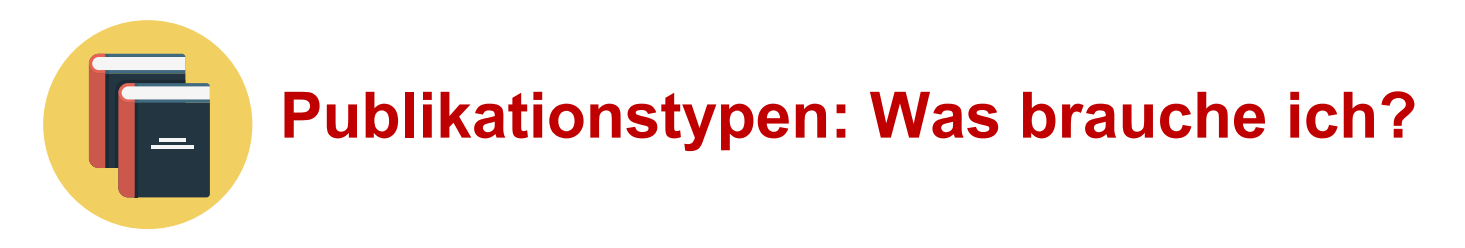

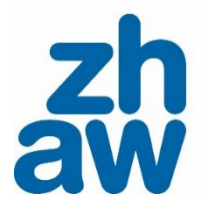

Formale Publikationstypen sind zum Beispiel:

- Eigenständiges Buch ("Monografie")
- Kapitel in Sammelbänden
- Zeitschriftenartikel
- Forschungsberichte von Institutionen oder Hochschulen
- Konsultieren Sie das [Glossar zu den wissenschaftlichen](https://moodle.zhaw.ch/mod/glossary/view.php?id=17033&mode&hook=ALL&sortkey&sortorder&fullsearch=0&page=-1)  [Publikationstypen](https://moodle.zhaw.ch/mod/glossary/view.php?id=17033&mode&hook=ALL&sortkey&sortorder&fullsearch=0&page=-1).

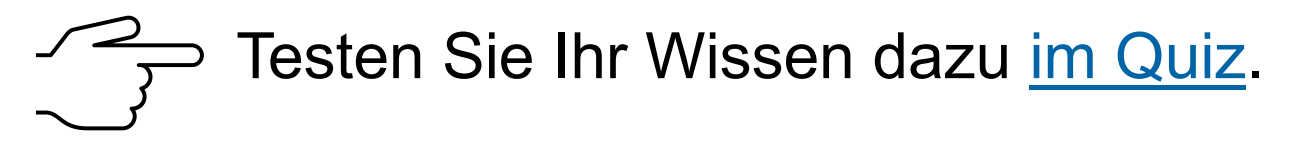

## **Anttp://www Suchinstrumente: Wo suche ich?**

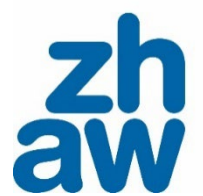

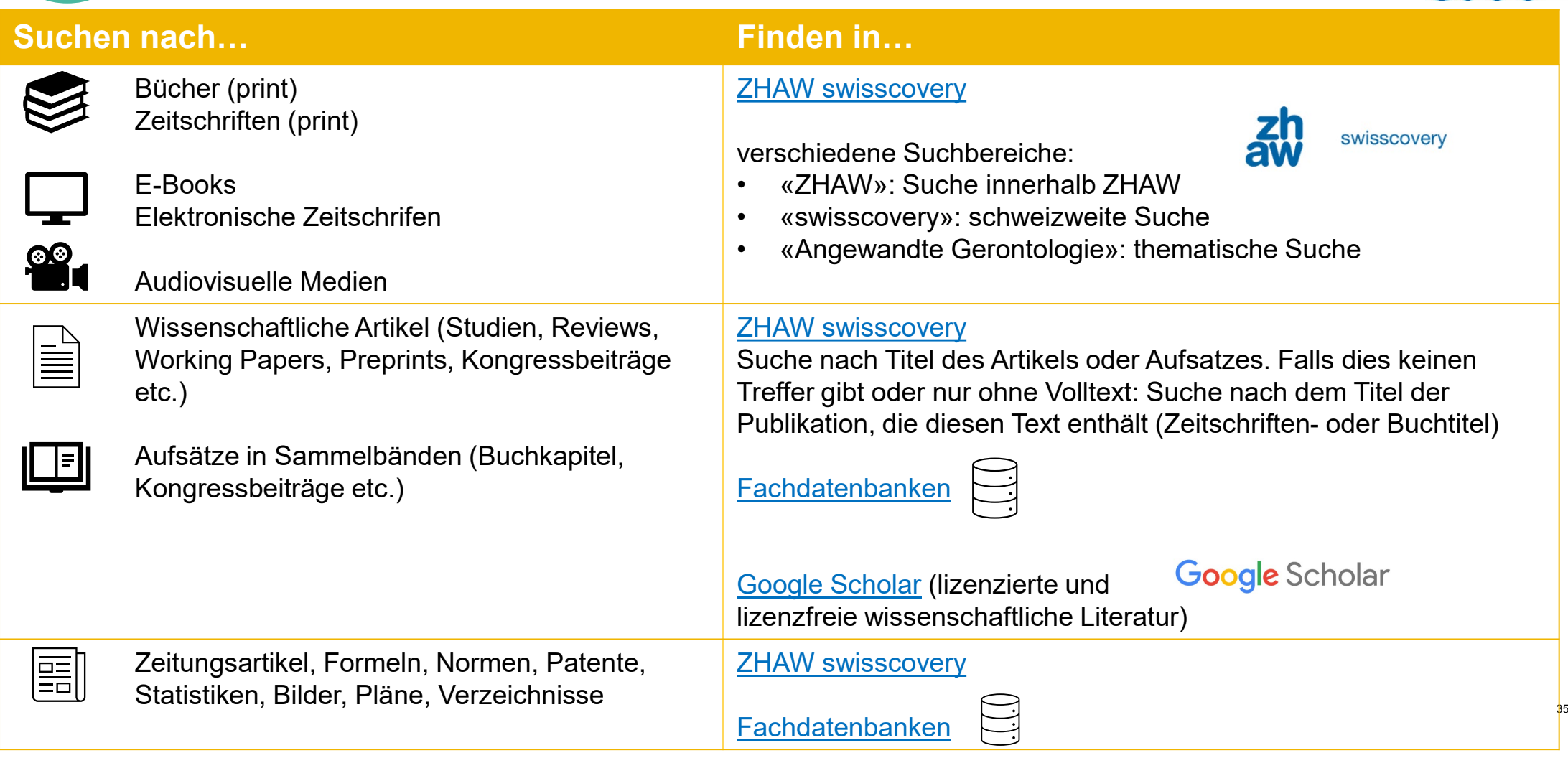

<https://www.zhaw.ch/storage/hochschule/hsb/recherchehilfe-kurse/flyer-literaturrecherche.pdf>

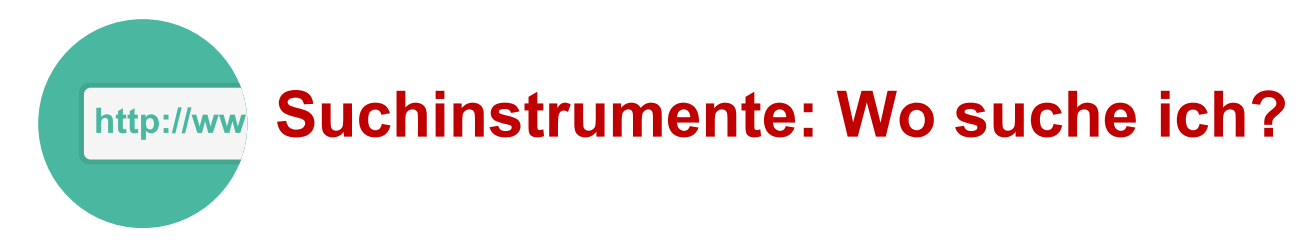

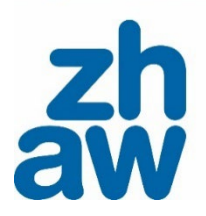

#### Warum sollte ich Datenbanken nutzen?

- Sie wissen, wonach Sie suchen, zum Beispiel nach einem bestimmten Buch oder einem Artikel.
- Sie steigen neu in ein Thema ein und wollen sich zuerst einen Überblick verschaffen.
- Ihr Thema ist eher breit oder interdisziplinär.

ZHAW swisscovery **Fachdatenbanken** 

- Sie sind mit Ihrem Thema bereits vertraut.
- Sie suchen nach Information aus einem bestimmten Fachbereich.
- Sie wollen eine umfassende thematische Suche durchführen.
- Sie wollen sich über den aktuellen Forschungsstand informieren.

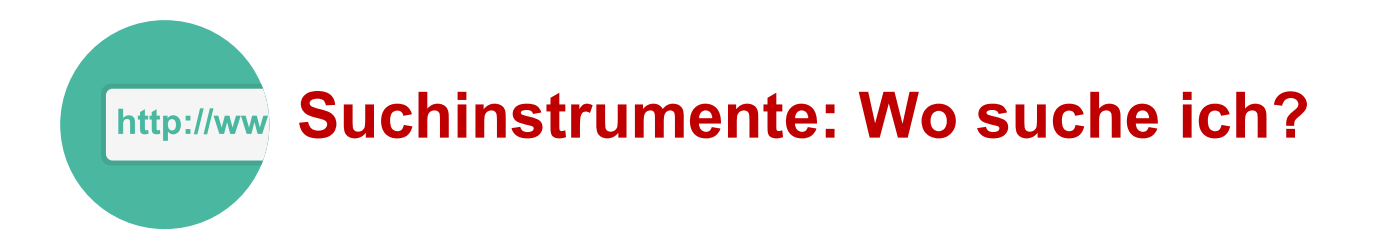

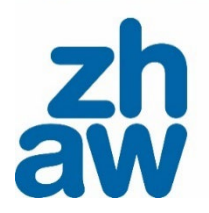

Datenbanken der ZHAW auf den Fachinformationsseiten: *www.zhaw.ch/hsb → Recherchehilfe–Kurse → [Fachinformationen](https://www.zhaw.ch/de/hochschulbibliothek/recherchehilfe-kurse/#c6648)*

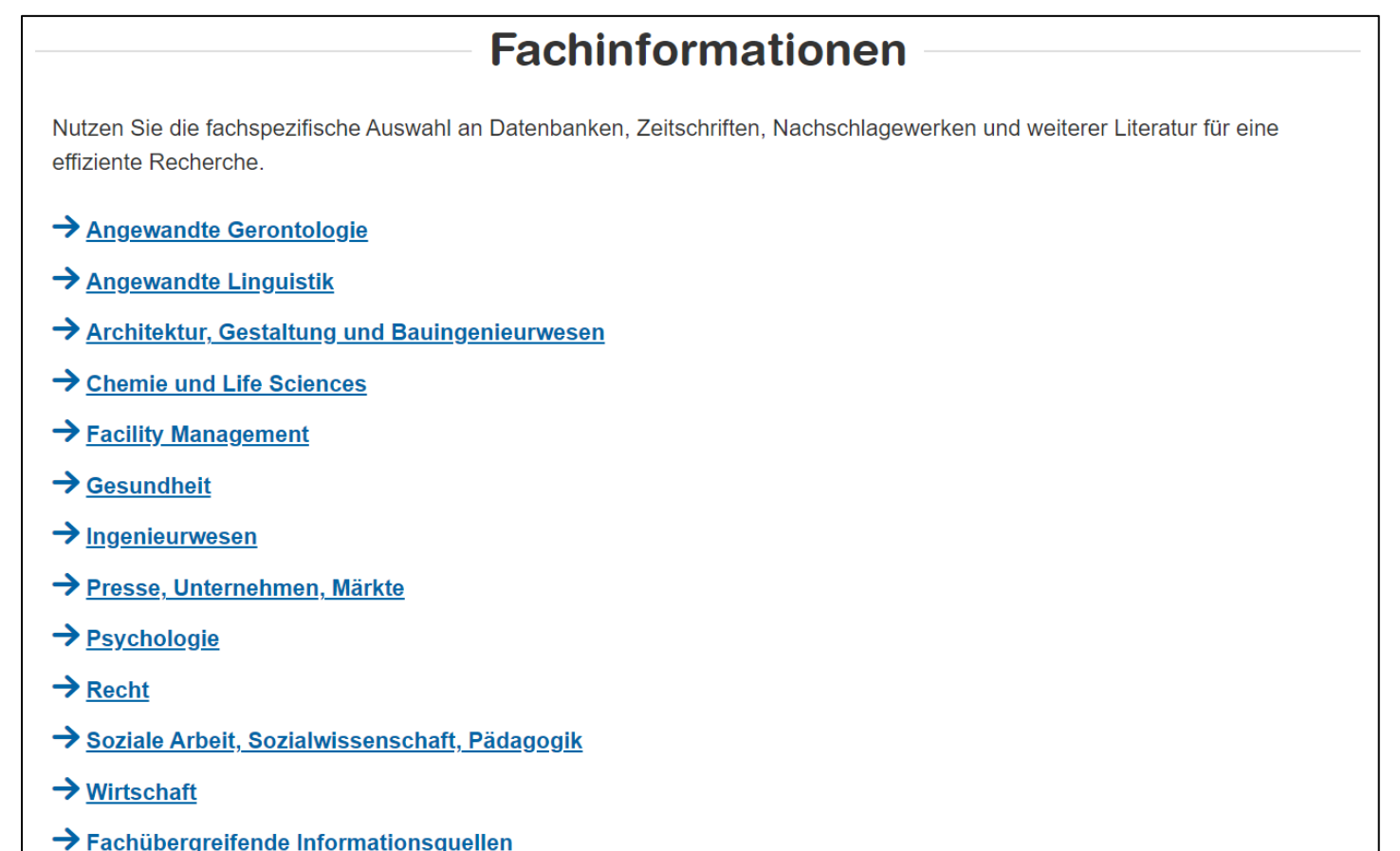

## **Meistgenutzte Datenbanken im Bereich Psychologie**

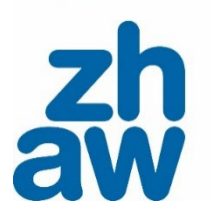

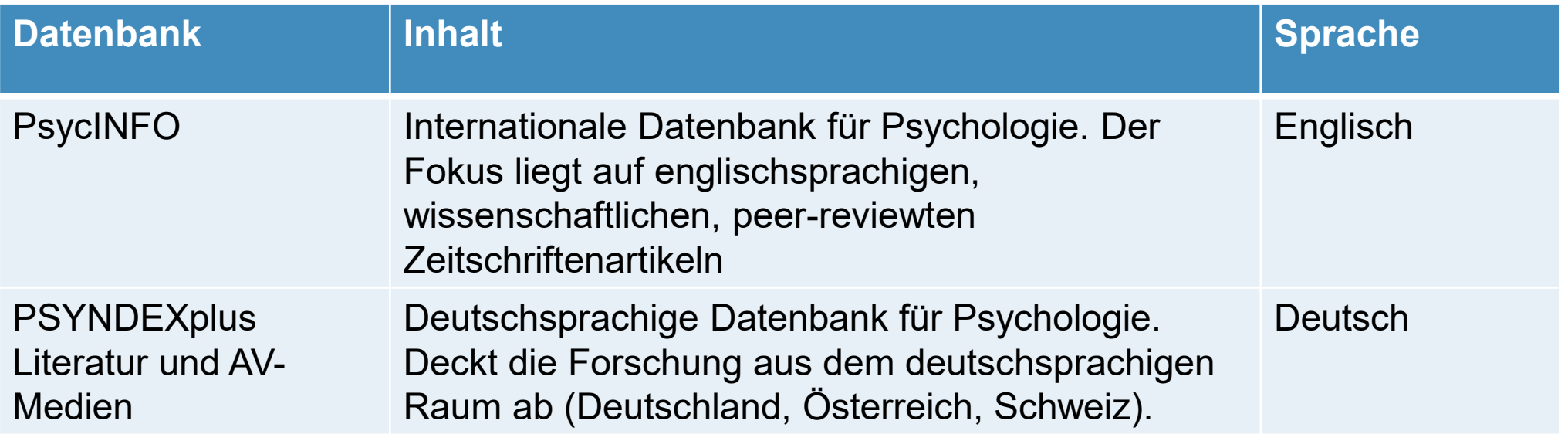

# **Meistgenutzte Datenbanken im Bereich Sozialwissenschaft**

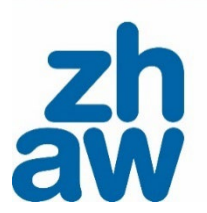

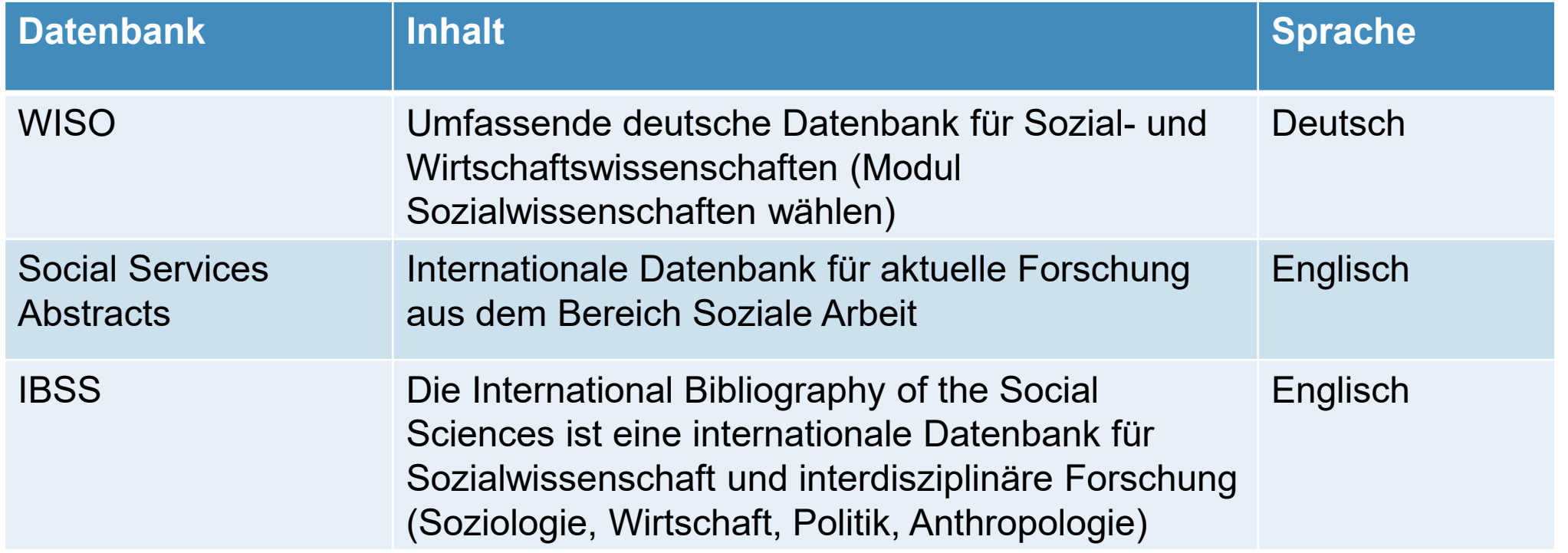

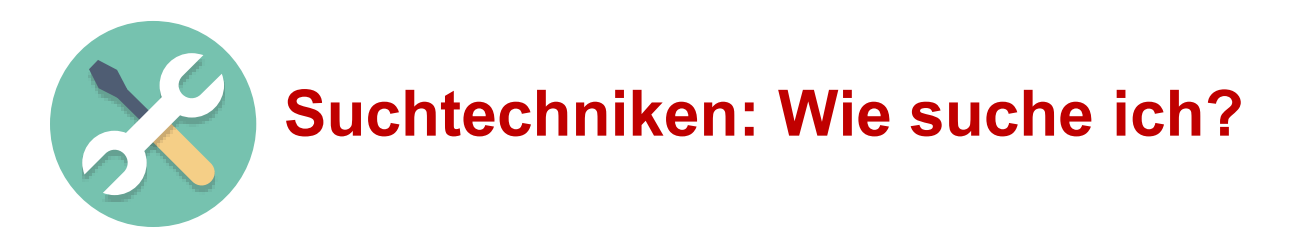

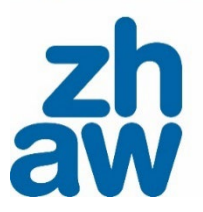

Die Suchtechnik hängt vom Suchinstrument ab.

Mögliche Techniken sind:

- Boolesche Operatoren
- Platzhalter/Wildcards
- Phrasensuche
- Filter
- Feldersuche
- Schlagwortsuche
- Ausführliche Informationen zu den Suchtechniken bietet der [Moodle-Kurs Literaturrecherche.](https://moodle.zhaw.ch/course/view.php?id=435§ion=3)

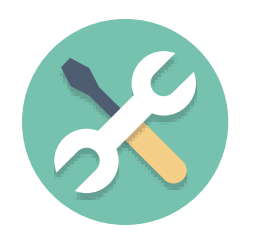

# **Suchtechniken: Wie suche ich?**

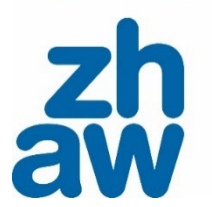

Durch die booleschen Operatoren **AND**, **OR** und **NOT** lassen sich Suchbegriffe miteinander verknüpfen.

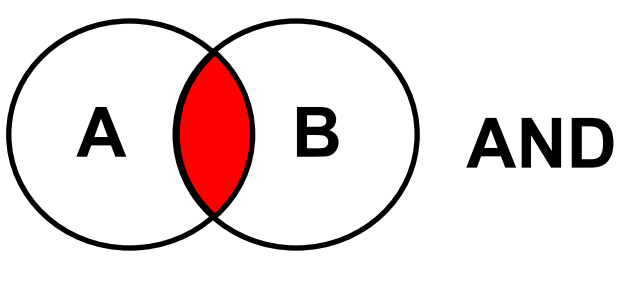

# **Schnittmenge**

Das Ergebnis enthält beide Suchbegriffe. **integration AND arbeit**

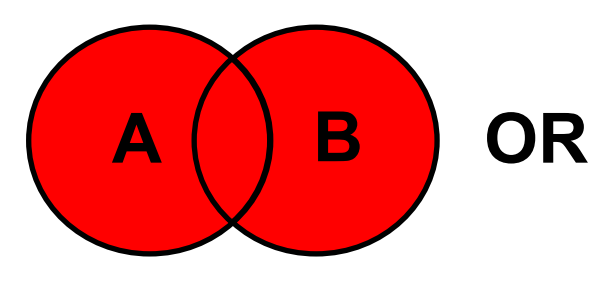

## **Vereinigungsmenge**

Das Ergebnis enthält mindestens einen der beiden oder beide Begriffe. **integration OR inklusion**

**NOT A B**

**Differenzmenge** Das Ergebnis enthält Begriff A, aber nicht Begriff B

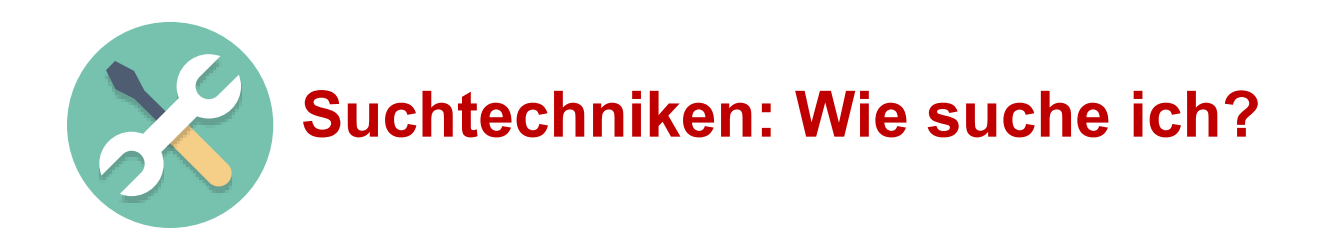

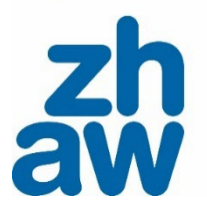

## **Übung zu den booleschen Operatoren (5 Minuten)**

Sie suchen in [ZHAW swisscovery](https://zhaw.swisscovery.slsp.ch/) nach Literatur zum **Familienglück** in der

**Schweiz** oder in **Deutschland**. Wie suchen Sie?

- Familienglück AND Schweiz AND Deutschland
- Familienglück OR Schweiz OR Deutschland
- Familienglück AND Schweiz OR Deutschland
- Familienglück AND (Schweiz OR Deutschland)

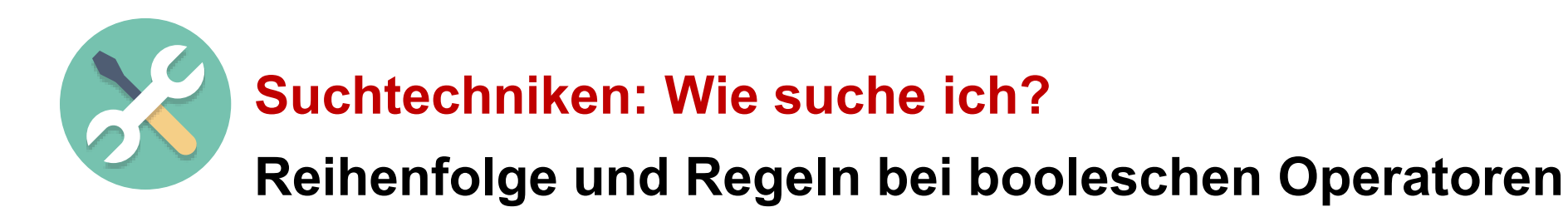

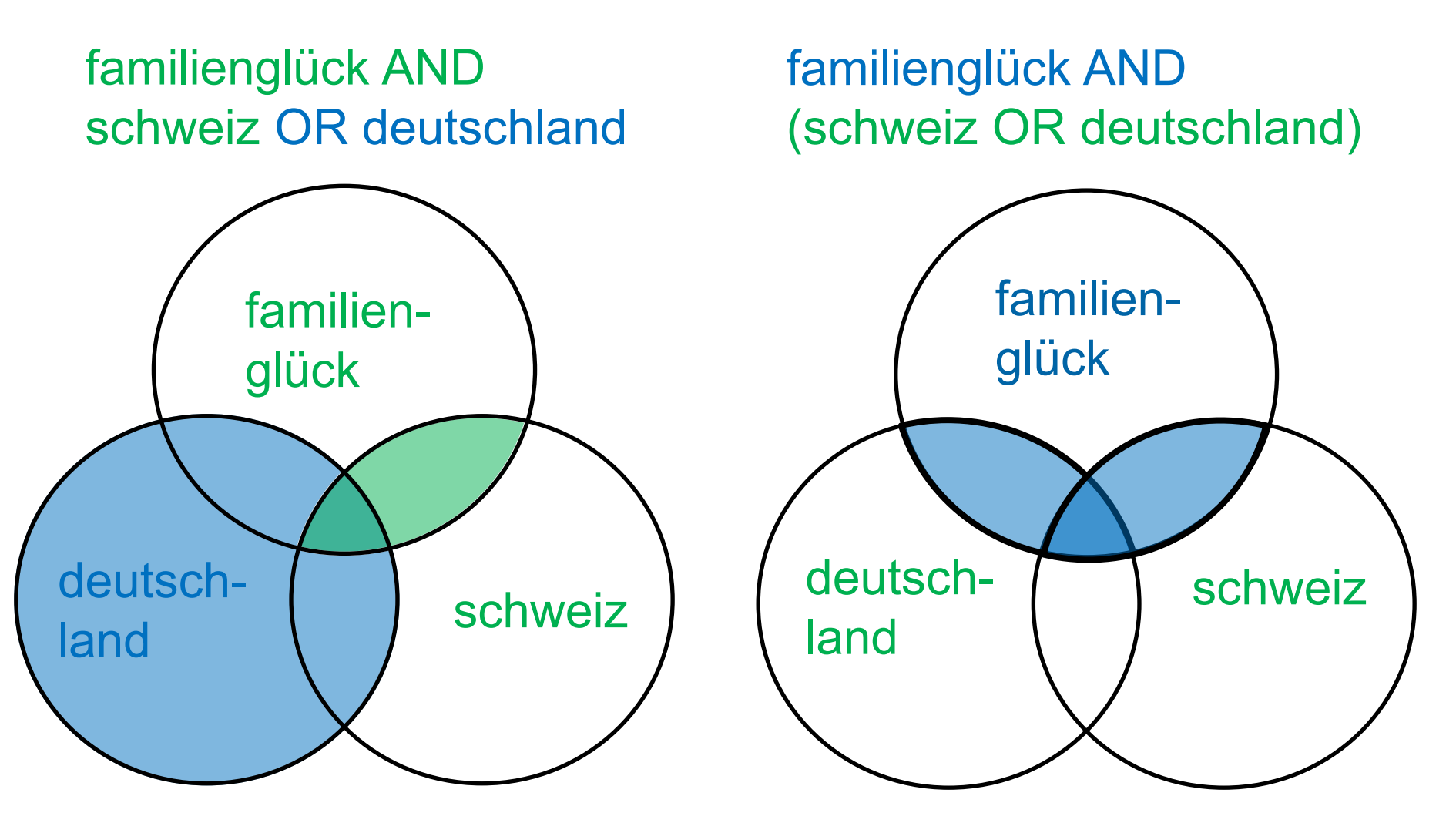

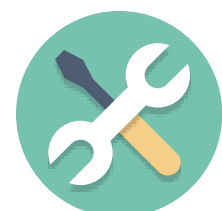

# **Suchtechniken: Wie suche ich?**

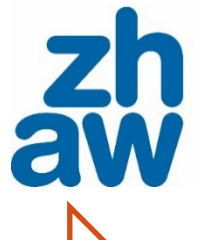

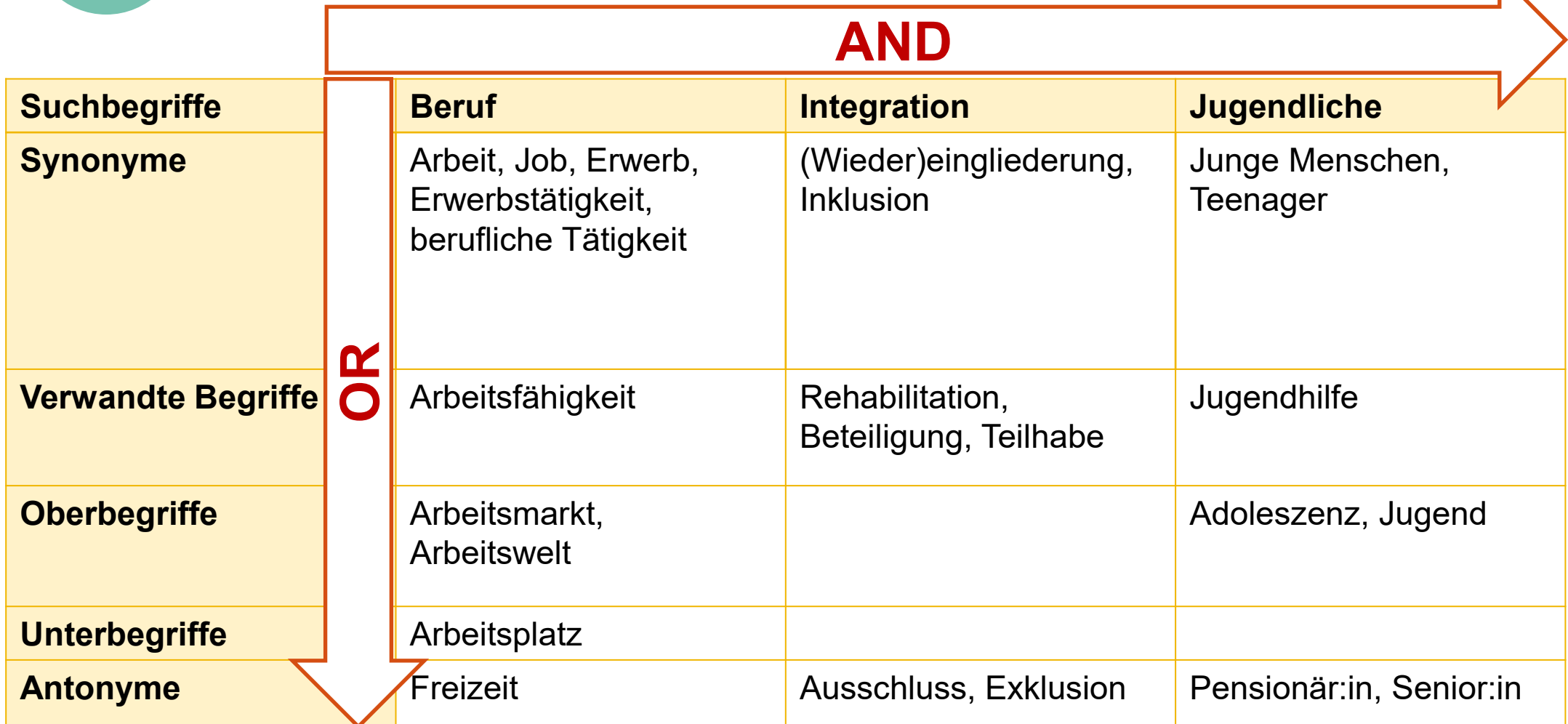

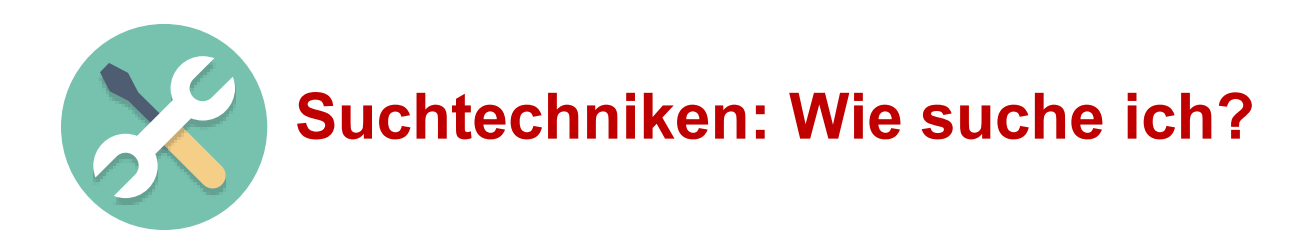

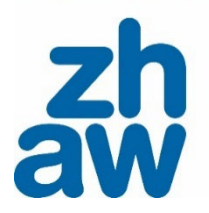

#### **Trunkierung**

… ist das Ersetzen von einzelnen Zeichen oder Zeichenfolgen durch Variablen (Wildcard oder Platzhalter).

Beispiel: **arbeit\***

findet **Arbeit**, **arbeit**en, **Arbeit**slosigkeit, **Arbeit**nehmer:in, **Arbeit**sfelder

Sinnvoll trunkieren: verwenden Sie möglichst viele Zeichen eines Wortes, aber nicht zu viele.

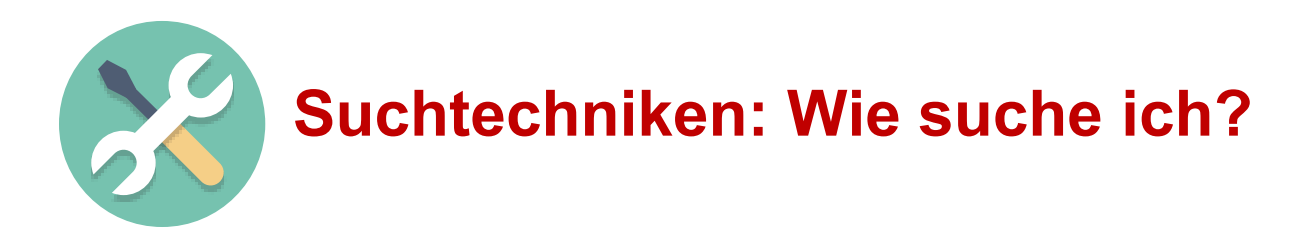

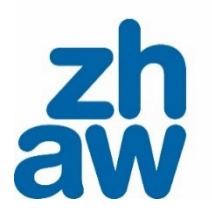

#### **Phrasensuche**

… ist eine Suche nach festen Ausdrücken.

## Beispiele: **"Soziale Arbeit" , "soziale Teilhabe" , "psychologische Sicherheit" , "berufliche Integration"**

Als Suchergebnis wird nur angezeigt, was **exakt** in dieser Schreibweise als Phrase vorkommt.

Meistens werden Anführungszeichen für die Phrasensuche verwendet, dies kann aber variieren. Konsultieren Sie die **«Hilfe»- Funktion** der jeweiligen Datenbank!

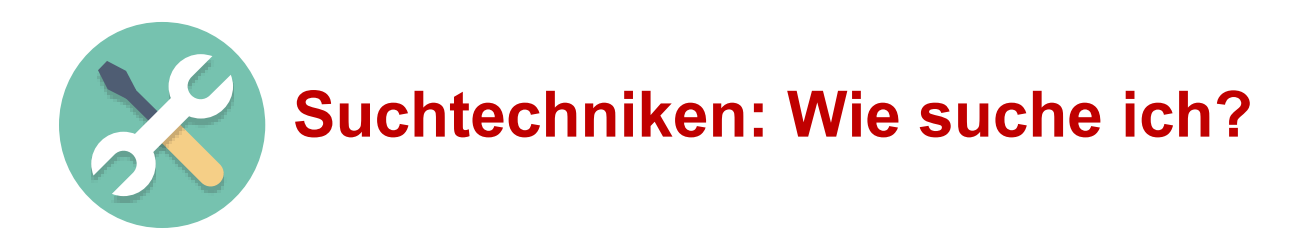

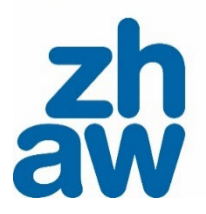

#### **Feldersuche**

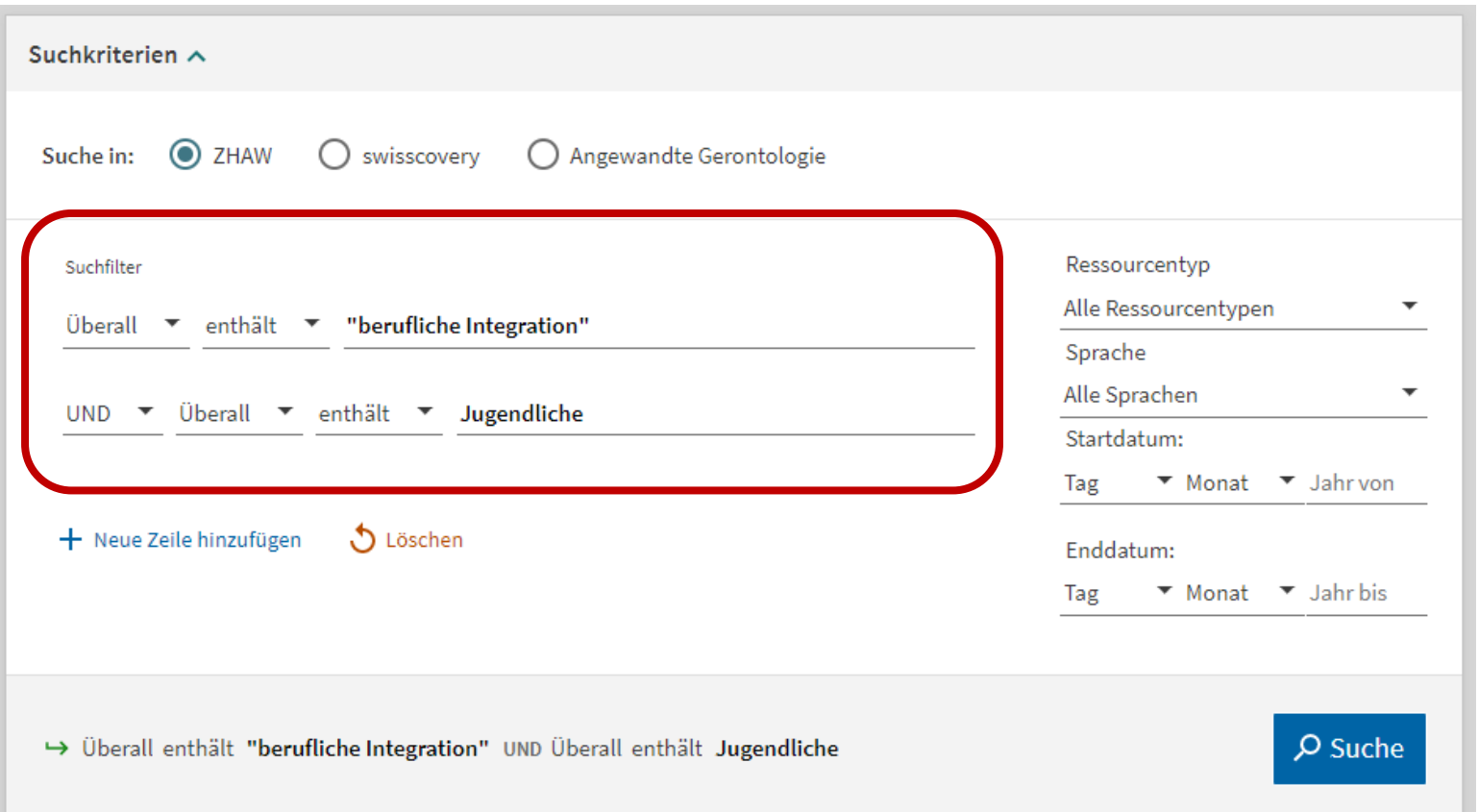

56

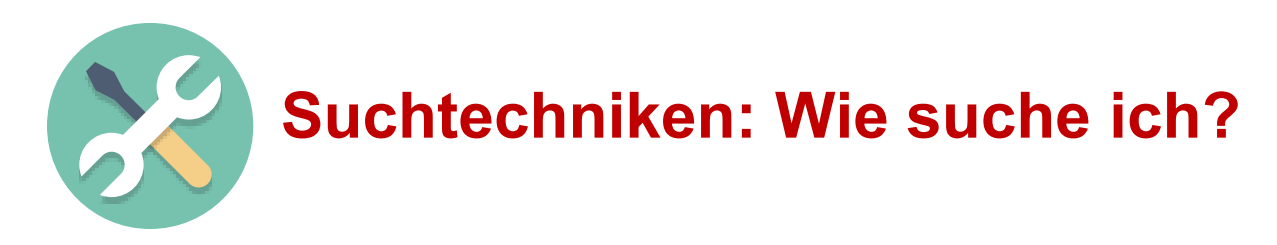

# **Limitierung**

… bedeutet Filtern.

Suche nach gewissen Kriterien eingrenzen:<br>• Zeitraum,<br>• Publikationsform,<br>• Thema,<br>• Sprache,<br>• Untersuchungspopulation usw.

- 
- 
- 
- 
- 
- Abhängig von Limitierungs Optionen des jeweiligen Suchwerkzeugs!

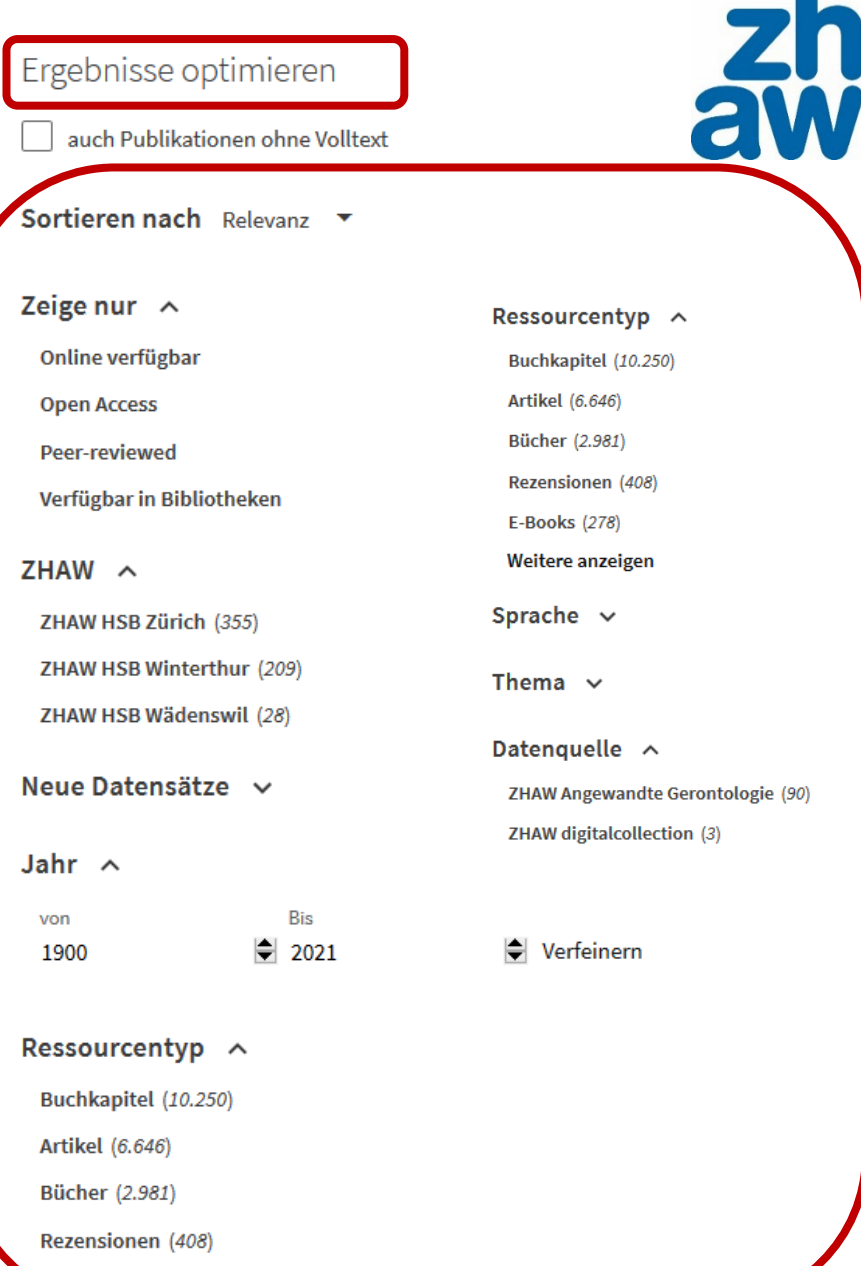

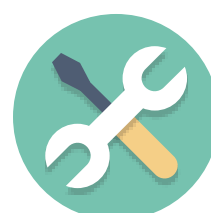

# **Suchtechniken: Wie suche ich?**

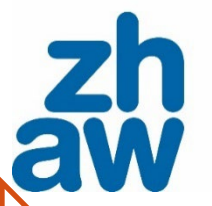

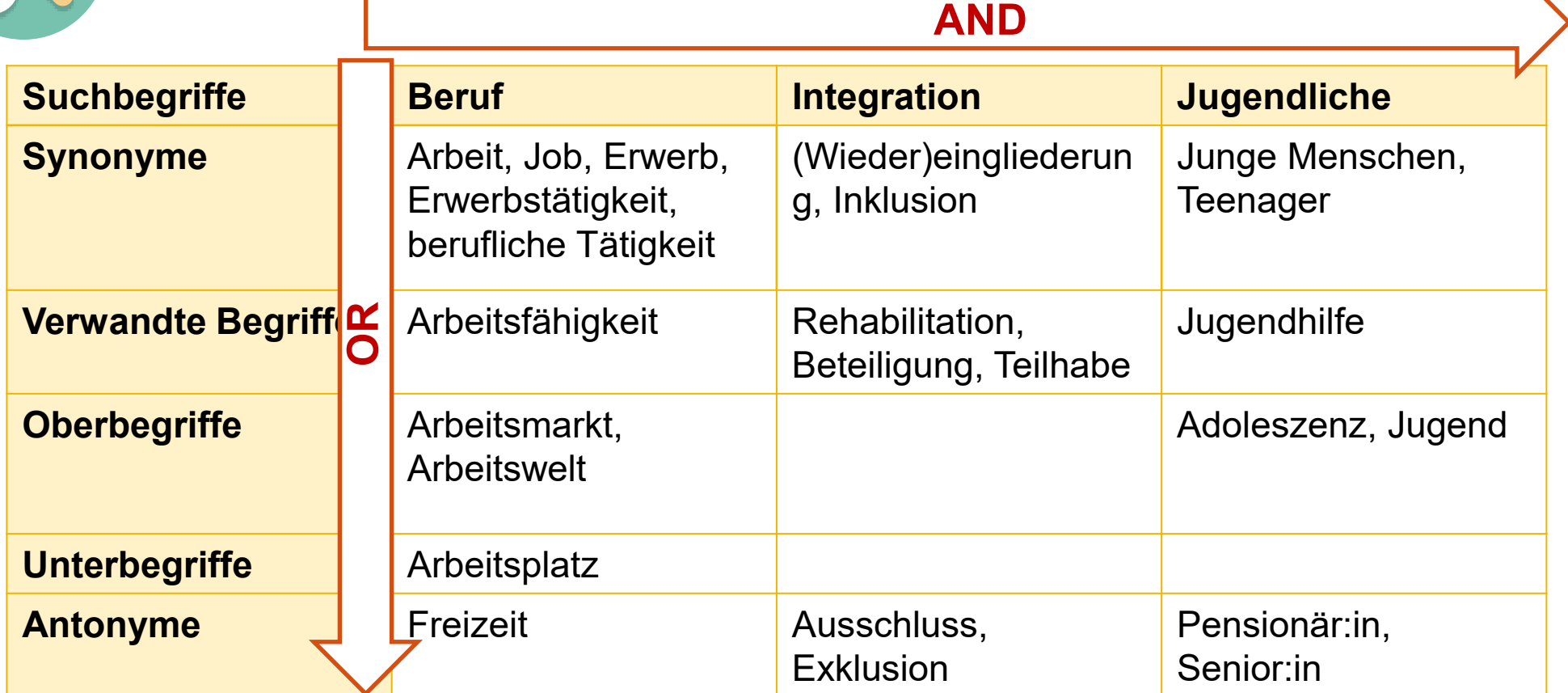

**Suchanfrage:** (arbeit\* OR beruf\* OR job OR erwerb\*) AND (integration\* OR einglieder\* OR inklusion\*) AND (jugend\* OR teenager\*)

#### **Beispiel-Suche in Fachdatenbank PSYNDEX**

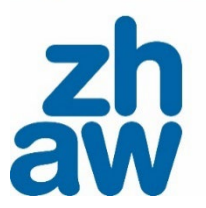

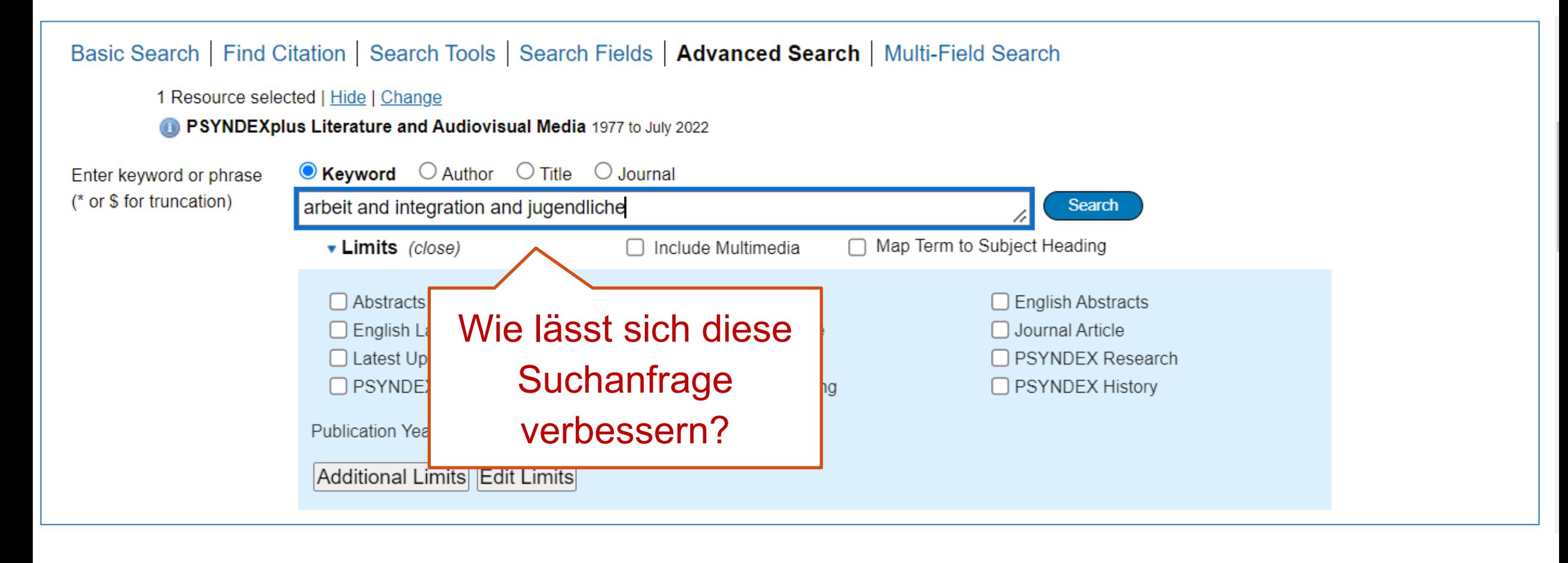

Züreber Hochschule für Angewandte Wissenschafte

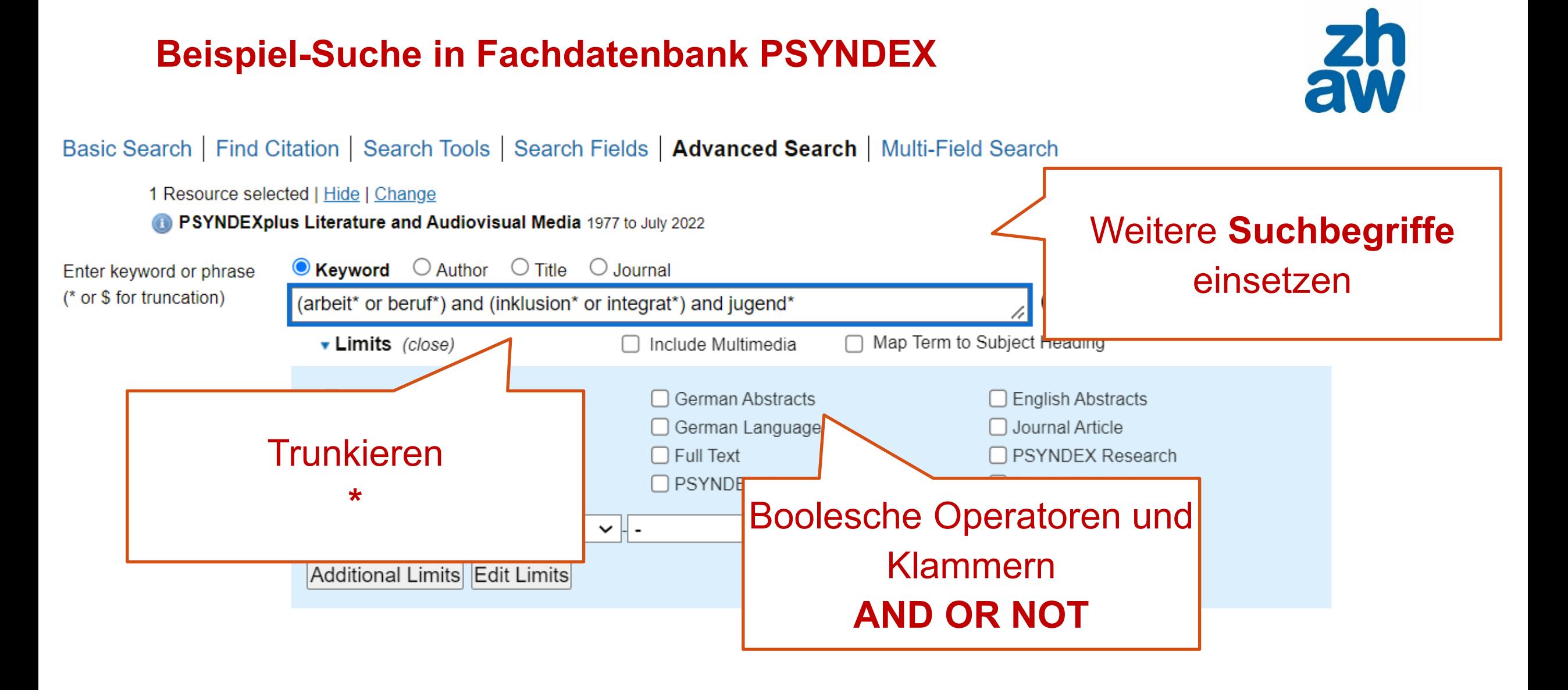

Züreber Hochschul für Angewandte Wissenschafte **Fachdatenbanken – Beispiel-Suche PSYNDEX**

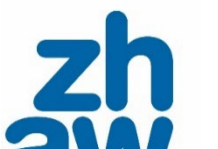

Zürcher Hochschule für Angewandte Wissenschafter

Schulische Inklusion. Ideal und Wirklichkeit. Educational mainstreaming. Ideal and reality. Ahrbeck, Bernd. Zeitschrift fuer Kinder- und Jugendpsychiatrie und Psychotherapie 50 (4), 257-261, 2022. Publication Date: 2022 [Journal Article; Peer-Reviewed Journal; Literature] AN: 0397466 Abstract  $Cite$   $\rightarrow$  My Projects  $\overline{A}$  + Annotate

#### **Zugang zum Volltext**

 $\Box$  2.

- Oft ist in der Datenbank kein Volltext (PDF) enthalten.
- Nutzen Sie Verlinkungen (z. B. *Find in swisscovery*).

… oder suchen Sie nach der Zeitschrift, aus der der Artikel stammt, in ZHAW swisscovery.

**Abstract Reference Complete Reference** 

**Find in Swisscovery** 

#### **Suchmaschine: Google Scholar**

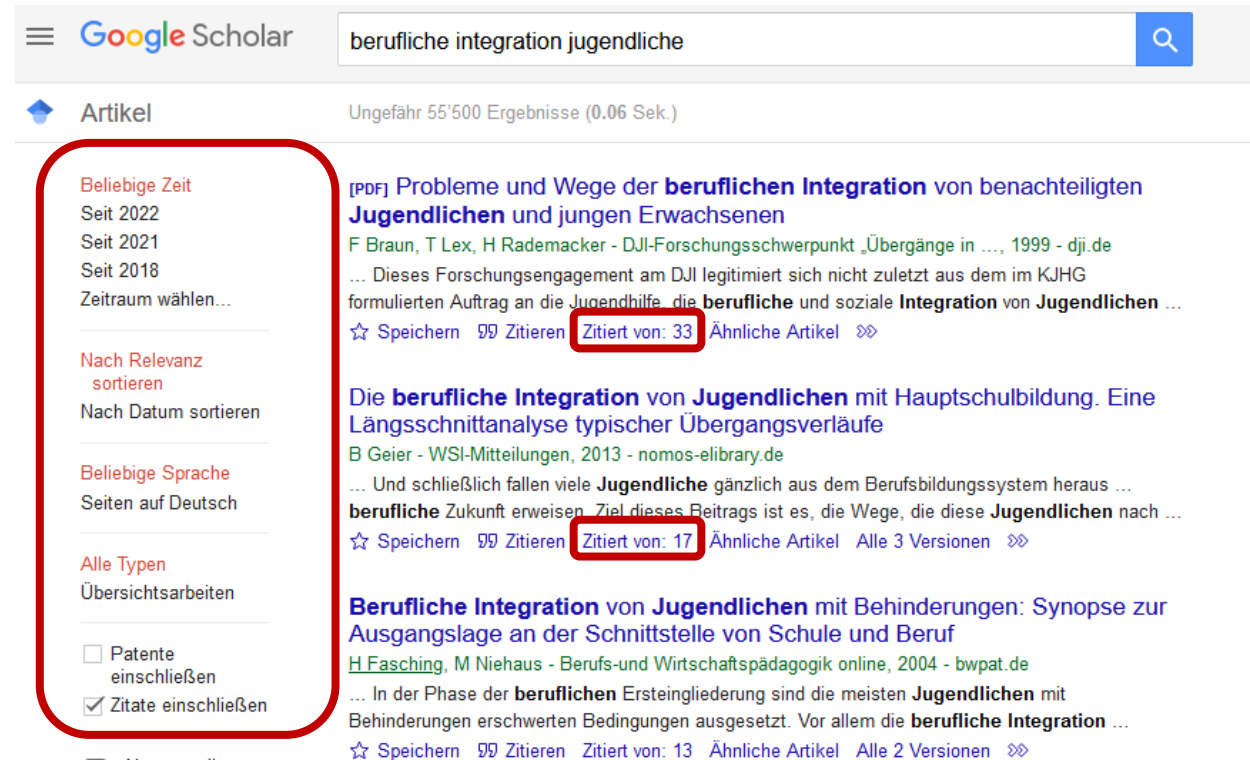

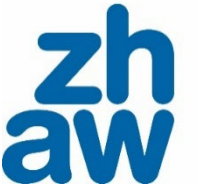

 $\blacksquare$  Alert erstellen

#### **Google Scholar ist**

- *nicht* **geeignet für eine systematische Suche**
- **geeignet für die Suche nach konkreten Dokumenten oder vielzitierten Texten (Standardwerke)**
- **geeignet für eine Schneeballsuche ohne Anspruch auf Vollständigkeit**

... sich eine grosse Mehrheit der Jugendlichen als normal und unauffäl... Jugendliche sehr leistungsorientiert sind und sich intensiv mit Fragen zur eigenen Ausbildung und zur Integration in ... Speichern 99 Zitieren Zitiert von: 1 Ähnliche Artikel Alle 2 Versionen 88

#### **Recherche als iterativer Prozess**

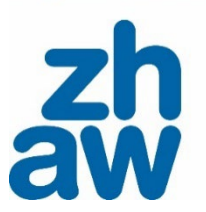

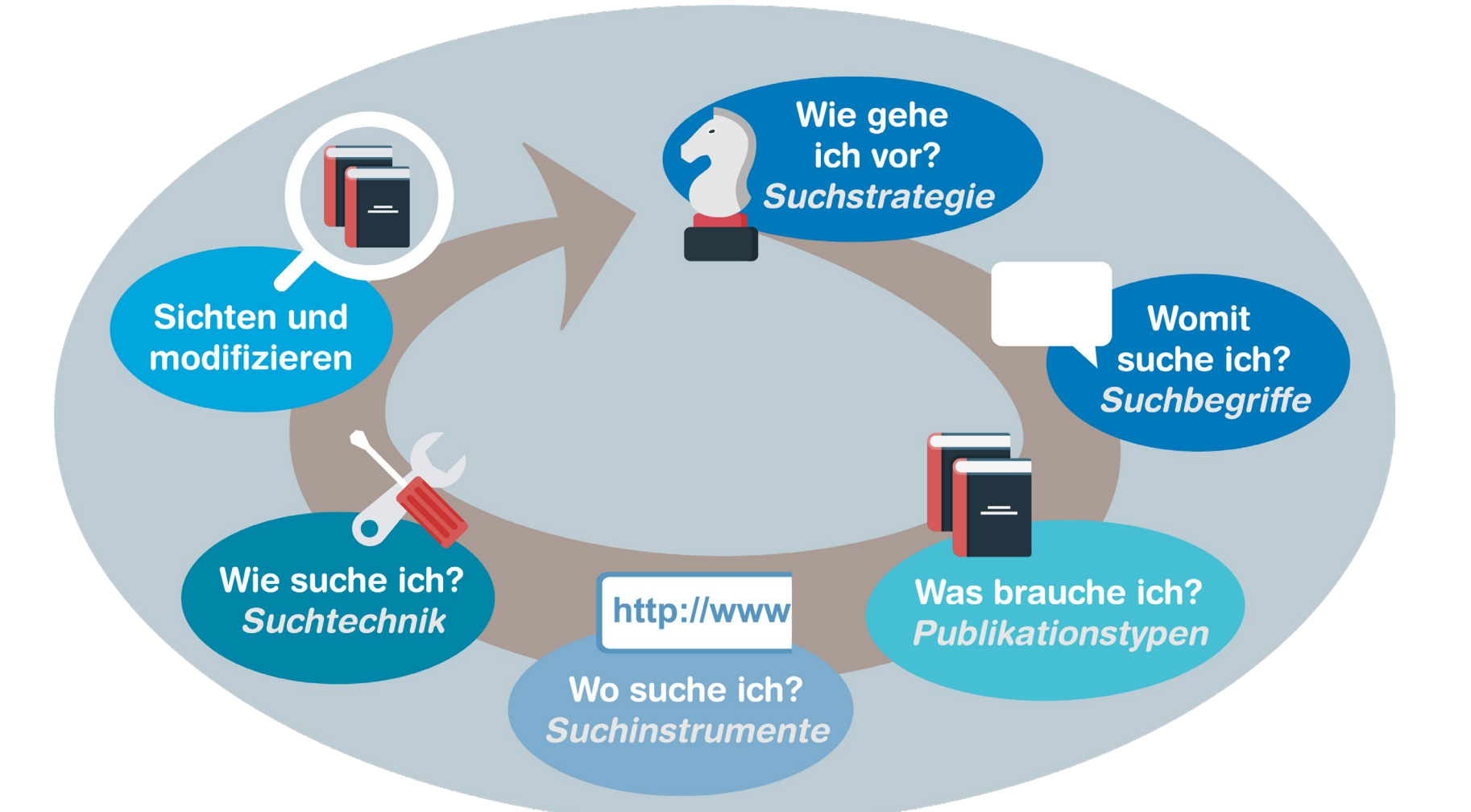

Ausführliche Information zum Rechercheprozess im [Moodle-Kurs «Literaturrecherche».](https://moodle.zhaw.ch/course/view.php?id=435) 63

#### **Unterstützung bei der Recherche**

#### **Rechercheberatung**

- Donnerstag 11 13 vor Ort oder nach Vereinbarung (virtuell oder vor Ort)
- schriftlich
- Anmeldung und Formulare auf [unserer Webseite](https://www.zhaw.ch/de/hochschulbibliothek/recherchehilfe-kurse/#c5338)

#### **Moodle-Kurse**

- [Literaturrecherche](https://moodle.zhaw.ch/course/view.php?id=435)
- [Literaturbewertung](https://moodle.zhaw.ch/course/view.php?id=436)
- [Literaturverwaltung mit Zotero](https://moodle.zhaw.ch/course/view.php?id=2411§ion=5)

#### **Datenbanken**

- [Fachinformation Angewandte Psychologie](https://www.zhaw.ch/de/hochschulbibliothek/recherchehilfe-kurse/fachinformation-psychologie/#c107567)
- **[Fachinformation Soziale Arbeit](https://www.zhaw.ch/de/hochschulbibliothek/recherchehilfe-kurse/fachinformation-soziale-arbeit-sozialwissenschaft-paedagogik/#c107567)**
- Diese und weitere Links finden Sie auf unserer Webseite [Recherchehilfe –](https://www.zhaw.ch/de/hochschulbibliothek/recherchehilfe-kurse/) Kurse

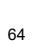

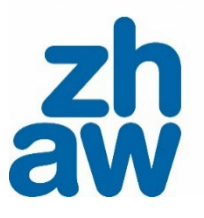

Zürcher Hochschule<br>für Angewandte Wissenschaften

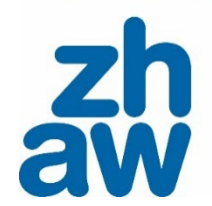

# **Fragen?**

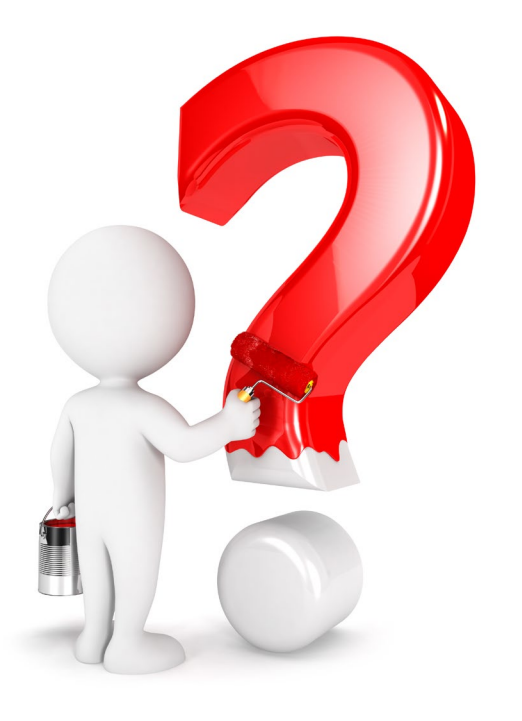

**Abb: Coulourbox.com, 3dmask** 

Zürcher Hochschule für Angewandte Wissenschaften

#### **Herzlichen Dank für Ihre Aufmerksamkeit und viel Erfolg!**

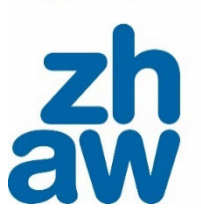

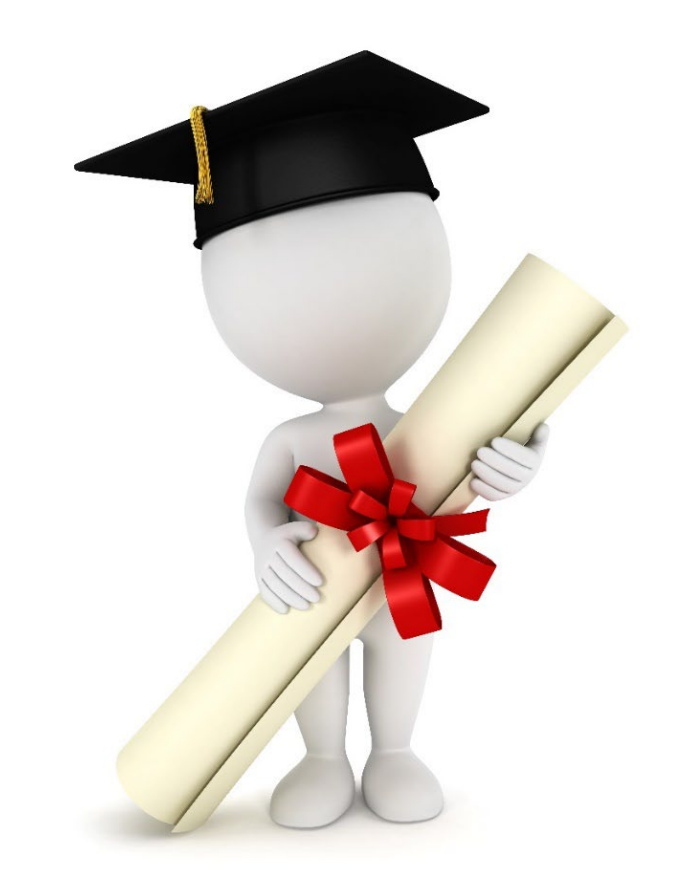